### **GRATUITA ISSN 1995-9419**

NÚMERO 45 **AGOSTO - SEPTIEMBRE 2015** 

REVISTA DIGITAL DE LOS JOVEN CLUB DE COMPUTACIÓN Y ELECTRÓNICA

REVISTA

# Sistemas de Recomendación pág

Construcción de un balun para TV pág 19

www.revista.jovenclub.cu

# **El Colectivo**

**Directora:** Yolagny Díaz Bermúdez *yolagny.diaz@jovenclub.cu*

#### **Producción:** Virginia Fernández Mestre *virginia.fernandez@jovenclub.cu*

**Editor Jefe** Carlos López López *carlos.lopez@vcl.jovenclub.cu*

#### **Editores:**

Yury Ramón Castelló Dieguez *yury.castello@ltu.jovenclub.cu* Bernardo Herrera Pérez *bernardo@mtz.jovenclub.cu* Lisbet Vallés Bravo *lisbet@ssp.jovenclub.cu* Sandra Jova Fuerte *sandra.jova@vcl.jovenclub.cu* Yonaika Pérez Cabrera *yonaika.perez@mtz.jovenclub.cu* Yunesky Rodríguez Álvarez *yunesky.rodriguez@mtz.jovenclub.cu*

#### **Correctora:**

Olga Lidia Cabrera López *olgal.cabrera@vcl.jovenclub.cu*

#### **Edición de imágenes y maquetación:** Yolagny Díaz Bermúdez

*yolagny.diaz@mtz.jovenclub.cu* Sandra Morales Gutiérrez *sandra.morales@mtz.jovenclub.cu*

#### **Puede acceder a nuestra publicación a través del Portal** *http://www.revista.jovenclub.cu*

Llámenos a los siguientes teléfonos en los horarios de 9:00am a 5:00pm, de Lunes a Viernes:

**Dirección**: 53 45-912239 **Producción**: 537-8306097

#### **Dirección Postal:**

Dirección Nacional de los Joven Club de Computación y Electrónica. Calle 13 Nº 456 entre E y F, Vedado, municipio Plaza de la Revolución, La Habana, Cuba

#### **RNPS 2163 / ISSN 1995-9419**

# **Editorial**

Llega el mes de septiembre aplacando la algarabía de las recientes finalizadas vacaciones. Para el Joven Club de Computación y Electrónica representa el arribo a su aniversario 28, y comienzo del próximo con nuevas metas. En el caso de esta revista TINO, además del aniversario de la institución, festejamos su 8vo aniversario. 8 años en los que predominó la intención de llevar a nuestros lectores artículos tecnológicos, variados e interesantes.

En este número les recomendamos especialmente el artículo de la sección **El [taller,](#page-18-0)** el cual ofrece una solución sencilla para un problema frecuente que afecta la recepción de la señal en un televisor. En **El [consejero](#page-23-0)**, el lector puede encontrar los pasos para ahorrar energía en los Smartphone o realizar la limpieza de una motherboard. Por otra parte, en **El [escritorio](#page-7-0)** le proponemos adentrarse en el mundo de los sistemas de recomendación, aquellos que a diario nos sugieren sitios que visitar, personas para agregar a nuestra lista de amigos, etcétera. Mediante la sección **El [vocero](#page-3-0)**, podrá conocer acerca de eventos realizados en las instalaciones de los Joven Club como CALIPROT 2015, además sobre algunas

de las actividades realizadas en el recién finalizado período vacacional, así como la evolución de aquellos servicios que llegaron para quedarse como es el caso de las salas Nauta.

Para festejar la culminación del 2015 hemos pensado, en el próximo número, incluir variadas sorpresas, que esperamos, sean de su agrado. No obstante, somos receptivos a sus recomendaciones a través de nuestra dirección de correo *revistatino@jovenclub.cu*.

Yolagny Díaz Bermúdez Directora de la Revista TINO

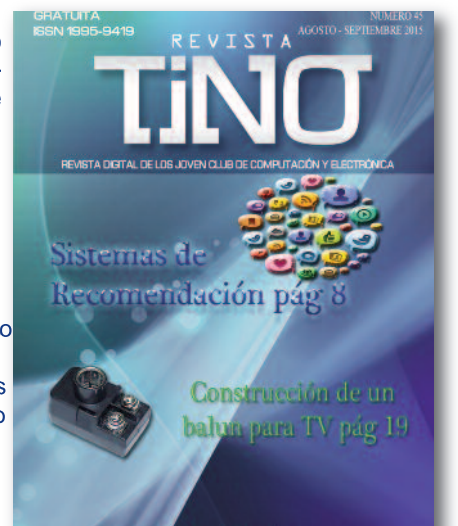

### UMARI

#### **El vocero**

Un verano [transformando](#page-3-0) realidades junto a Joven Club 4 Buena [aceptación](#page-4-0) del servicio Nauta en Joven Club de La Palma 5 CALIPROT 2015, por un 28 [Aniversario](#page-4-0) 5 Joven Club y los [videojuegos](#page-5-0) 6 Primer Doctor en Ciencias en los Joven Club de [Computación](#page-5-0) de Matanzas 6 Festival de Juegos en [conmemoración](#page-6-0) al 5 de septiembre 7 [Cumple](#page-6-0) Joven Club 28 años de creado 7

### **El escritorio**

Sistemas de [Recomendación](#page-7-0) 8 [Multimedia](#page-11-0) "Sancti Spíritus, cuarta villa cubana" 12 Multimedia ["Enseñanza](#page-14-0) del ajedrez en edades tempranas" 15 Sitio Web con temas [metodológicos](#page-16-0) para instructores de Joven Club 17

### **El taller**

[Construcción](#page-18-0) de un balun para TV 19

### **El nivel**

4 Fotos 1 [Palabra](#page-21-0) 22

### **El consejero**

Limpieza de la [motherboard](#page-23-0) 24 Formas de ahorrar batería en los [smartphones](#page-23-0) 24 Políticas de [Seguridad](#page-24-0) para cuentas en Linux 25 [Sindicación](#page-24-0) Realmente Simple o RSS 25 Para desactivar la [protección](#page-25-0) en tiempo real del Antivirus NOD32 26

### **La red social**

Tumblr se mantiene en la [preferencia](#page-26-0) de los jóvenes 27

### **El navegador**

[Ofertas.cu](#page-27-0) 28 ISA, [Universidad](#page-27-0) de las artes 28 Radio [Victoria](#page-28-0) de Girón 29 [Academia](#page-28-0) de la Historia de Cuba 29 [Portal](#page-28-0) José Martí 29

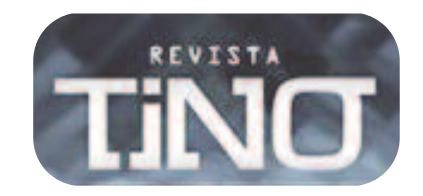

<span id="page-3-0"></span>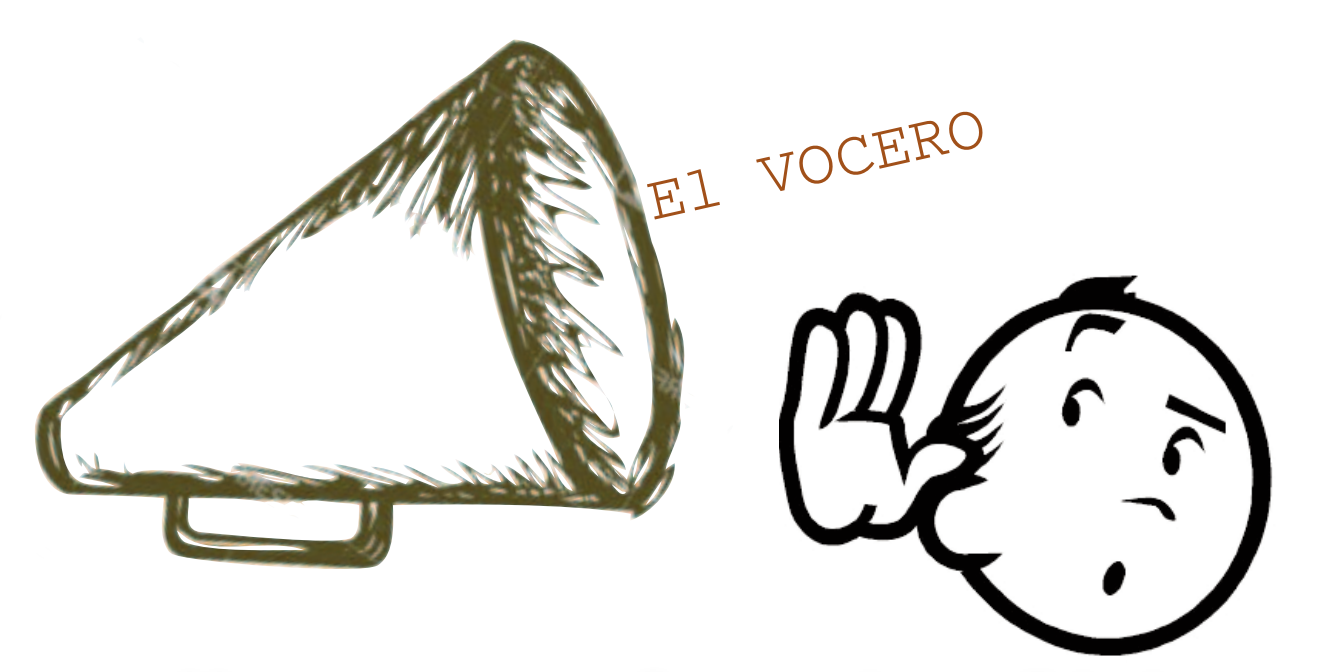

# Un verano transformando realidades junto a Joven Club

**Autor: Lisbet Vallés Bravo/ lisbet@ssp.jovenclub.cu**

Con el objetivo de convertirse en<br>Una opción de sano disfrute durante este verano 2015 y celebrar el aniversario 28 de la institución, los Joven Club de la provincia de Sancti-Spíritus, se reafirman como otra alternativa para compartir conocimientos junto a la familia.

Actividades como las competencias de juegos digitales por la red (de ajedrez, béisbol, fútbol y voleibol, etc.), la proyección de películas, la participación en foro debates, competencias de habiiidades informáticas y los cursos cortos, estuvieron presentes durante los meses de julio y agosto del presente año. Además los concursos de Arte Digital "Verano en los Joven Club"; "Fidel: mi regalo para ti" en saludo al cumpleaños de Fidel Castro; y "Los jóvenes por Cuba" en homenaje al Día Internacional de la Juventud; impulsaron la creatividad de todos los usuarios.

De igual forma no pasaron por alto en nuestras instalaciones importantes fechas que marcaron el curso de la historia, donde el 26 de julio se honró a los mártires del Moncada; el tercer domingo de julio los niños celebraron su gran fiesta llena de juegos, colores y canciones; y el 23 de agosto, en el aniversario de la Federación de Mujeres Cubanas, se rindió especial

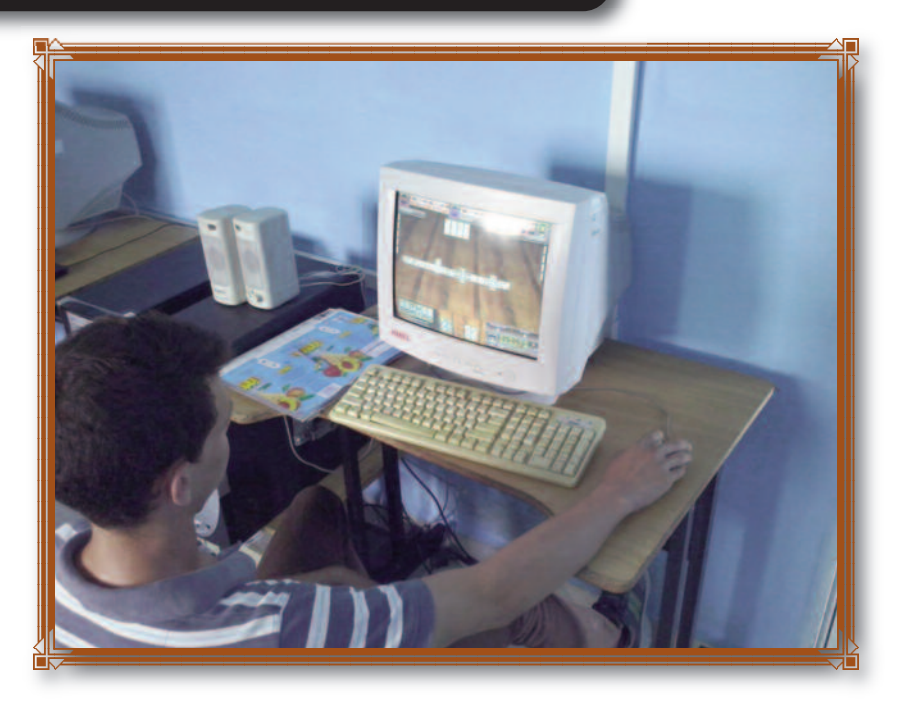

tributo a la mujer. Asimismo, el Software Libre y los debates informáticos también tuvieron un lugar especial en nuestra provincia durante la etapa estival.

Para este 2015 la novedad vino acompañada de "Mi Mochila de verano", producto digital con una programación de disfrute para esta etapa completamente gratuito en las instalaciones de Joven Club. Bajo el lema "28 Años transformando realidades" las iniciativas estuvieron di- señas para el entretenimiento y el aprendizaje, posibilitando al pueblo

espirituano, una opción más, para aquellos que prefieren un verano junto

a la computadora de la familia.

# <span id="page-4-0"></span>CALIPROT 2015, por un 28 Aniversario

#### *Autor: Carlos López López/ carlos.lopez@vcl.jovenclub.cu*

I pasado 30 de julio del 2015, en el Palacio Central<br>La de la Computación, ubicado en la capital de los<br>Cubanos, se efectuó el Taller Nacional Anual de de la Computación, ubicado en la capital de los cubanos, se efectuó el Taller Nacional Anual de Atención Ciudadana, Protección al Consumidor y Calidad "CALIPROT 2015", auspiciado por Joven Club de Computación y Electrónica. Los quince trabajos presentados en voz de los ponentes, se pronunciaron por el mejoramiento continuo de los productos y servicios que se ofrecen en la entidad, sintetizados en la expresión práctica de la calidad percibida por los clientes y usuarios. Se destacaron los trabajos: Sistema Web de gestión de incidencias en los Joven Club de Computación "Atención Online", Sistema de gestión de la calidad <sup>a</sup> través de la Herramienta SUEM, "Experiencia de la aplicación de encuestas para la gestión de satisfacción del cliente" y "Plan de acciones para optimizar la comunicación". Estos últimos tres pertenecientes <sup>a</sup> ponentes de Villa Clara, como expresión del trabajo que en este sentido se sistematiza en esta provincia.

Los autores de estos cuatro trabajos (Carlos López López, Olga Lidia Cabrera López, Sandra Jova Fuerte y Willian Amed Tamayo), representarán <sup>a</sup> JCCE en la V Edición del evento "CALIPROT 2015" del Ministerio de las Comunicaciones, <sup>a</sup> efectuarse del 29 de septiembre al 1ro de octubre de 2015, quienes pondrán bien alto el nombre de los Joven Club, en el marco de su 28 Aniversario.

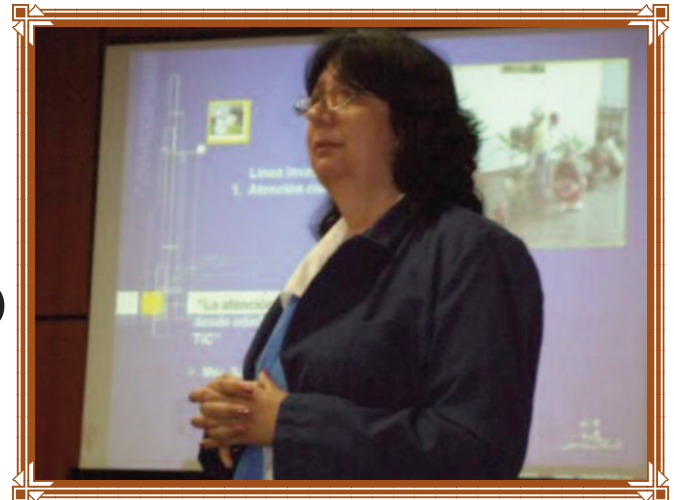

El fructífero intercambio de experiencias, permitió re- flexionar sobre el trabajo que realiza Joven Club en aras de un mejor desempeño institucional.

Desde el 29 de septiembre y hasta el 1ro de octubre sesionó el V Taller de Atención Ciudadana, Protección al Consumidor y Calidad del Ministerio de Comunicaciones. Joven Club obtuvo los dos Premios Relevantes y una Mención.

#### **Premios Relevantes:**

**- "Experiencia de la aplicación de encuestas para la gestión de satisfacción del cliente de Joven Club en Villa Clara"**

Ponente: DrC. Carlos López López, subdirector de Comunicación Institucional de Villa Clara

- **"Sistema de Gestión de la Calidad de los Joven Club en Villa Clara a través de la herramienta SUEM"** Ponente: MSc Olga Lidia Cabrera López, especialista general de calidad

#### **Mención**

- **"Sistema Web de gestión de incidencias en los Joven Club de Computación Atención Online en Las Tunas"** Ponente: Ing. William Amed Tamayo, adiestrado del Grupo de Desarrollo de las Tunas

## Buena aceptación del servicio Nauta en Joven Club de La Palma

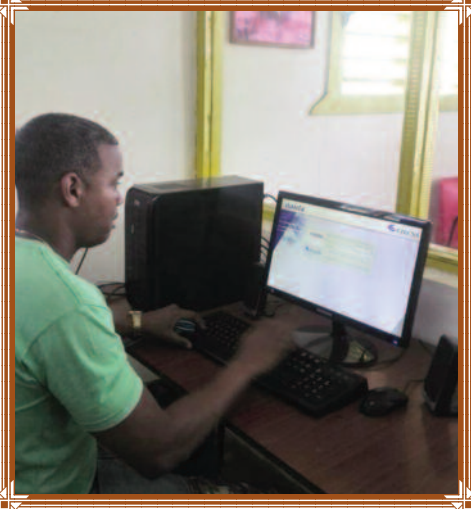

Autor: Marisleiby González Contrera/ marisleiby.gonzalez@pri.jovenclub.cu

Esde el 15 de junio abrió sus puertas la sala de nave-<br>gación Nauta ubicada en el Joven Club La Palma I, c<br>resultado del convenio realizado con la Empresa de<br>Telecomunicaciones (ETECSA). Los usuarios pueden acced gación Nauta ubicada en el Joven Club La Palma I, como resultado del convenio realizado con la Empresa de Telecomunicaciones (ETECSA). Los usuarios pueden acceder al servicio Nauta desde los Joven Club como parte de la ampliación y desarrollo de los servicios que ofrece ETECSA.

Con una nueva imagen y un mejor confort comenzó el funcionamiento de la sala.

Los usuarios pueden acceder al servicio de lunes a viernes en horario de 12:00m a 8:00pm y todos los sábados de 8:00am a 12:00m, tras previa creación de las cuentas de correo electrónico o la obtención de tarjetas prepagos en las oficinas de ETECSA. Con este servicio se continúa la política del estado cubano de hacer llegar a la población el servicio de Internet.

# <span id="page-5-0"></span>Primer Doctor en Ciencias en los Joven Club de Computación de Matanzas

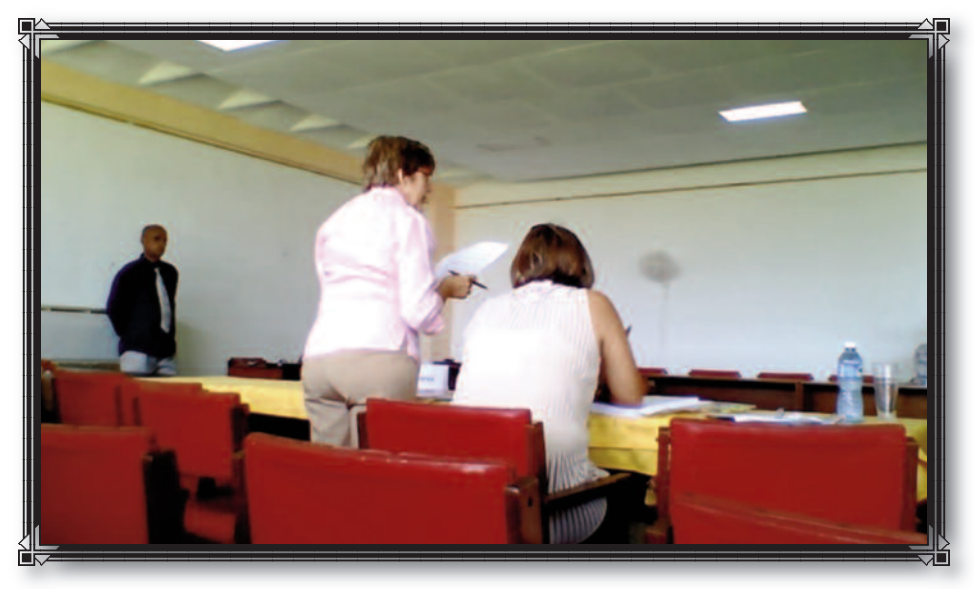

#### Autor: Pilar García Díaz / pilar.garcia@mtz.jovenclub.cu

I desarrollo alcanzado por las Tecnologías de la Información y la Comunicación (TIC) y sus aplicaciones en la<br>
educación a nivel mundial y en el ámbito nacional, plantean la necesidad de investigar un conjunto de proble-<br> educación a nivel mundial y en el ámbito nacional, plantean la necesidad de investigar un conjunto de probleinformatización de la sociedad juegan un papel fundamental los Joven Club de Computación y Electrónica, como ente organizativo encargado de la alfabetización digital de la sociedad, que desarrollan un fuerte vínculo con la comunidad. En estas instituciones, desde un contexto no escolar, se asumen responsabilidades en la tarea de educar, en vínculo con la escuela, garantizándose el uso eficiente de las TIC y el desarrollo de habilidades informáticas para dar solución a problemas relacionados con la comunidad y con los proyectos de vida de niños, jóvenes, adultos, discapacitados, desvinculados laborales y amas de casa.

Es por eso que el desarrollo de la habilidad modelar multimedia en el proceso de enseñanza aprendizaje de la Informática en los Joven Club de Computación y Electrónica adquiere un valor relevante. Todo esto le da actualidad y pertinencia social al problema científico, que se resuelve satisfactoriamente, proponiéndose una metodología que contribuya al desarrollo de la habilidad modelar multimedia durante la enseñanza de la Informática en el Joven Club. Estas fueron palabras de la Doctora en Ciencias Juana María Borrego Lobo, oponente del instructor Máster en Ciencias Josué Segura Montero, que el pasado miércoles 21 de julio realizó la predefensa de su Tesis Doctoral, donde demostró completo dominio de la investigación realizada y un compromiso científico y personal con la educación cubana, especialmente con el proceso de enseñanza-aprendizaje de la Informática en los Joven Club de Computación y Electrónica. Lo cual le permitió pasar a la defensa.

# Joven Club y los videojuegos

#### Autor: Lilibet Godinez Mendoza / lilibet.godinez@scu.jovenclub.cu

**Muchas han sido las tecnologías introducidas en Cuba**<br>a lo largo de los últimos años, entre ellas la de los<br>videojuegos. A pesar de que pueden causar adic-<br>ción si se les da el uso correcto se pueden obtener benefia lo largo de los últimos años, entre ellas la de los videojuegos. A pesar de que pueden causar adicción, si se les da el uso correcto se pueden obtener beneficios educativos y culturales en niños y jóvenes que tan fieles seguidores se han convertido de ellos.

Mundialmente los videojuegos cuentan con clasificaciones internacionales que lo diferencian según la edad y el contenido de los mismos. Diversos han sido los esfuerzos desarrollados en Cuba para lograr implementar tan perseguido entretenimiento. En 2006 los Joven Club comenzaron a trabajar sobre la idea de crear productos interactivos más allá del desarrollo de software educativo, empeño que dio paso a la creación del Grupo de Desarrollo de Videojuegos,

en septiembre de 2010. Nuestras instalaciones en todo el país tienen un horario para que los niños jueguen, al llegar a éstas son asesorados en la elección de los más apropiados para su edad.

Si hay un logro que tiene actualmente la computadora de la familia no es precisamente el de la creación de estos productos informáticos, pero si el de dar organicidad al proceso y tratar de aportar contenidos educativos que también entretengan. Queda mucho camino por recorrer en esta temática, es preciso avanzar conjugando lo tecnológico con lo educativo, propiciando el desarrollo de los valores, con el sello característico del cubano.

# <span id="page-6-0"></span>Cumple Joven Club 28 años de creado

**Autor: Meyvis Castell Morejón meyvis.castell@cfg.jovenclub.cu**

Suman ya <sup>28</sup> años de la materia-lización y puesta en práctica de un gran proyecto fundado por el Comandante en Jefe Fidel Castro, el 8 de septiembre de 1986 ¨Los Joven Club de Computación y Electrónica¨, muchos han sido los logros y las metas a alcanzar durante este tiempo, que ha marcado sin dudas para todos un antes y un después, un presente de cambios continuos y un futuro de resultados. Todos hemos sido parte del proceso de transformación de realidades que nos convoca hoy, el cual nos ha ubicado como uno de los principales exponentes de la socialización y la informatización de la sociedad, el quehacer y la entrega de todo el colectivo permite no solo mantener dicha condición sino que la calidad del producto y la excelente atención hacia sus clientes sean la prioridad día a día, lo cual forma parte indisoluble de nuestro obregar y nos coloque en la preferencia de nuestro público.

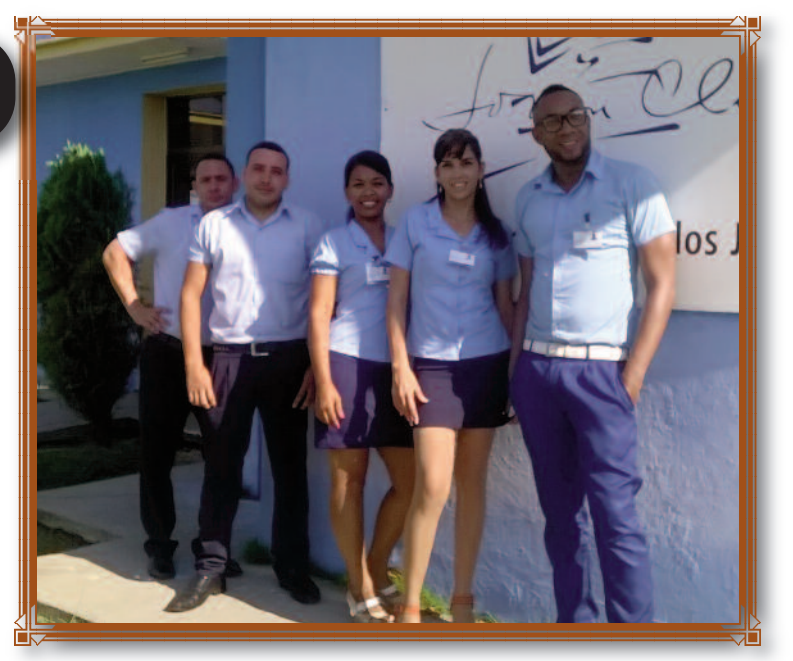

El trabajo unido y el camino ya trazado nos ha permitido recibir también este 28 Aniversario en la provincia de Cienfuegos con el funcionamiento óptimo de los servicios asociados a la tecnología y el disfrute del tiempo en nuestras instalaciones, así como otras actividades demandadas por los clientes.

todos desde cada puesto de trabajo, a la disciplina con la que hemos asumido las nuevas tareas y sobre todo la responsabilidad con la que las hemos llevado a cabo, es por ello que estamos seguros que este 28 Aniversario, marcará sin dudas un futuro lleno de logros, de éxitos.

Resultados que hoy podemos mostrar, gracias al esfuerzo unido de

# Festival de Juegos en conmemoración al 5 de septiembre

**Autor: Meyvis Castell Morejón / meyvis.castell@cfg.jovenclub.cu**

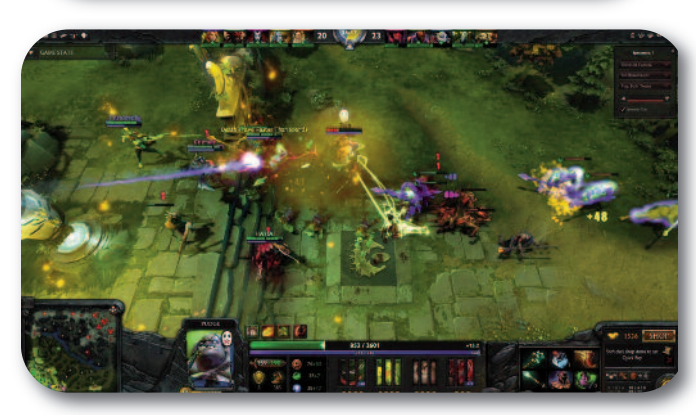

I domingo 30 de agosto, celebrando el fin del vera-<br>no y para conmemorar la efemérides del 5 de sep-<br>tiembre, se celebró en el Joven Club Rodas I un<br>Eestival de Juegos para piños y adolescentes no y para conmemorar la efemérides del 5 de sep-Festival de Juegos para niños y adolescentes. El concurso fue con Warcraft con un mapa de Dota 6.83 y los ganadores resultaron

- . **José Ramón Valdés Rodríguez** (primer lugar)
- . **Yandry Manuel González Del Sol** (segundo lugar)
- . **Victor Rafael Solis González** (tercer lugar)

El premio consistió en darle al primer lugar 4 horas gratis de tiempo de máquina, el segundo lugar obtuvo 2 horas gratis, y el tercer lugar 1 hora gratis de este servicio. Estas actividades potencian la participación y el conocimiento de los jóvenes en la labor que están realizando los Joven Club en todo el país y que se corresponden con las nuevas características de los servicios que se están brindando.

# <span id="page-7-0"></span>EL ESCRI

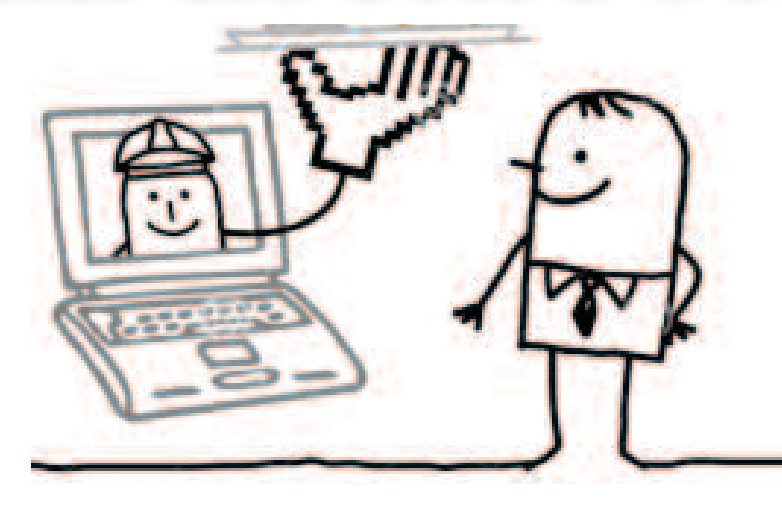

## **Sistemas de Recomendación**

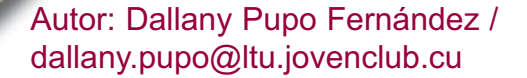

**Introducción**:

os sistemas de recomendación (SR) son sistemas<br>inteligentes que estudian la<br>características de los usuarios y os sistemas de recomendación (SR) son sistemas inteligentes que estudian las mediante el procesamiento de estos datos son capaces de brindar a cada uno su criterio personalizado sobre un tema determinado. Este proceso en el que el sistema guía al usuario en el momento de la elección es de gran utilidad ya que permite el ahorro de tiempo y proporciona datos relevantes a la hora de tomar decisiones. El objetivo de

este trabajo es realizar una revisión sobre los SR y los aspectos fundamentales relacionados con los diferentes filtrados que utilizan para ofrecer las recomendaciones.

Las tecnologías de la información y la comunicaciones (TIC) están transformando la manera en la que las personas realizan sus actividades, tal es el caso de las búsquedas de películas, libros, viajes, músicas y otros aspectos de interés personal que frecuentemente realizan los usuarios.

En muchos casos las personas

no tienen un conocimiento basto, solo tienen una idea vaga de cómo buscar lo que desean. Estos usuarios, al emplear un sistema de búsqueda se encuentran con una serie de dificultades que les impiden encontrar los elementos relevantes por los cuales iniciaron su búsqueda. Lo ideal sería usar un SR que le brinde al usuario sugerencias personalizadas sobre un determinado objeto de estudio, a partir de las preferencias y opiniones dadas por otros usuarios.

#### **Desarrollo**

Con el avance de las TIC y las facilidades que brinda Internet, cada día es más fácil para las personas acceder a los sitios puestos a disposición en cualquier lugar del mundo, en busca de películas, libros, viajes, músicas y otros aspectos de interés personal. Esta facilidad de acceso a distintas fuentes a través de la Web, trae consigo la dificultad de causar una sobrecarga de información al usuario, debido a la cantidad excesiva de resultados que se pueden obtener al poner en práctica determinada búsqueda. Otros problemas suelen ocurrir cuando la búsqueda consume mucho tiempo y el usuario no sabe en realidad cómo buscar lo que desea, es decir, intenta una búsqueda general que implica muchos resultados que no serán relevantes ni los más adecuados para él.

#### **Varias definiciones de Sistemas de Recomendación**

Son herramientas cuyo objetivo es asistir a los usuarios en sus procesos de búsqueda de información, ayudando a filtrar los ítems de información recuperados, usando recomendaciones propuestas sobre esos ítems. Dichas recomendaciones se generan a partir de las opiniones proporcionadas por otros usuarios sobre esos ítems en búsquedas previas o bien a partir de las preferencias del usuario objeto de la recomendación (Yager, 2003). Los sistemas de recomendación son herramientas asistidas por ordenadores para la toma de decisiones que proporcionan a los usuarios suficiente información y los ayudan a encontrar lo que están buscando o sugieren temas en los que pueden estar interesados (Jannach, 2010).

Los SR se han ido consolidando como potentes herramientas para ayudar a reducir la sobrecarga de información a la que nos enfrentamos en los procesos de búsqueda de información. Ayudan a filtrar los ítems de información recuperados, usando distintas técnicas para identificar aquellos ítems que mejor satisfacen las preferencias o necesidades de los usuarios. Las recomendaciones se generan a partir de las opiniones proporcionadas por otros usuarios sobre esos ítems en

búsquedas previas, o bien a partir del perfil del usuario (Herrera, Olvera, Peis & Porcel, 2003).

Los sistemas de recomendación se encargan de proporcionar a los usuarios consejos e información personalizada sobre productos o servicios que puedan ser de interés a la hora de tomar una decisión. Este proceso, en el que el sistema guía al usuario a la hora de realizar una elección, puede proporcionar resultados que sean de gran uti- lidad, ya sea ahorrando tiempo, proporcionando datos relevantes de forma cómoda y fácil, e incluso obteniendo información que permite valorar opciones que de otra forma antes no se habrían contemplado, algo muy apre-ciado por la mayoría de los usuarios (Castellano, 2007).

Todos los sistemas de recomendación tienen como objetivo ayudar al usuario, realizando una serie de recomendaciones de forma que se simplifique al máximo la búsqueda que el usuario debe realizar, estos sistemas inteligentes estudian las características de los usuarios y mediante el procesamiento de estos datos son capaces de brindar a cada uno su criterio personalizado sobre un

tema determinado, existen diferentes formas mediante las cuales estos sistemas proporcionan sus resultados, entre ellos existen los SR con filtrado colaborativo, los no cola- borativos o con filtrado basado en contenido, con filtrado demográfico, con filtrado basado en el conocimiento y con filtrado híbrido. Seguidamente se muestra cada una de estas clasificaciones:

#### **SR con filtrado colaborativo**

Un SR se dice colaborativo si usa la información conocida sobre las preferencias de otros usuarios para realizar la recomendación al usuario que la precise. Los SR colaborativos identifican usuarios cuyas preferencias sean similares a las de otros usuarios dados y recomiendan a los primeros los elementos que hayan satisfecho a los otros; de esta forma, si dos usuarios U1 y U2, comparten el mismo sistema de valores y al usuario U1 le ha satisfecho un ítem i, probablemente este ítem también satisfaga al usuario U2 por lo que debería recomendárselo. Por ello, en estos SR la definición de medidas de similitud entre preferencias es un punto crítico. La situación puede ser representada como una matriz de usuarios e ítems, donde cada celda representa la valoración de un usuario con respecto a un ítem concreto. Así visto, el problema consiste en predecir valores para las celdas que estén vacías (Yager, 2003). También llamados sistemas de recomendación sociales. (Seguido, 2009). Los SR con filtrado colaborativo brindan las recomendaciones a los usuarios basándose en la idea de que a un usuario le gustará un elemento si a otros usuarios con gustos parecidos les gustó, este tipo de sistemas busca un grupo de usuarios con preferencias similares a las del usuario al que se le desea realizar las recomendaciones, combina esas preferencias y realiza la predicciones o sugerencias al usuario.

#### **SR con filtrado basado en contenido**

Los SR no colaborativos realizan las recomendaciones usando únicamente las preferencias del usuario activo y los atributos de los ítems a recomendar. Estos sistemas usan correlaciones entre ítems para identificar los asociados frecuentemente a un ítem por el que el usuario ha mostrado interés y por tanto recomendárselos (Yager, 2003).

Generan recomendaciones equiparando las preferencias del usuario (expresadas por éste de forma implícita o explícita) con las características utilizadas en la representación de los ítems ignorando la información relativa de otros usuarios. En otras palabras, se le recomendará al usuario un ítem similar al que el mismo usuario haya elegido anteriormente. Por ejemplo, si un usuario es afín a los libros de historia, el sistema centrará sus recomendaciones en cualquier libro etiquetado con el tema de historia (Seguido, 2009).

Al usuario se le recomendarán ítems parecidos a aquellos que eligió anteriormente; muchos sistemas basados en contenido se centran en la recomendación de ítems contenedores de información textual. Estas técnicas utilizan perfiles con información relativa a los usuarios, sus gustos, preferencias y necesidades (Mooney & Roy, 2000).

Los SR con filtrado basado en contenido muestran las sugerencias al usuario según sus elementos de preferencia, este proceso de filtrado realiza una comparación entre estos elementos para así mostrar la recomendación lo más cercana posible a sus gustos, es decir, recomienda al usuario un elemento similar a otro que ya haya elegido antes. Estudia el perfil del usuario basándose en las características de los elementos que él mismo ha solicitado y ofrece las recomendaciones de acuerdo a su perfil.

#### **SR con filtrado demográfico**

Clasifican a los usuarios de acuerdo a su perfil y hacen las recomendaciones basándose en clases demográficas (Burke, 2002). Las recomendaciones demográficas son similares a las recomendaciones basadas en el contenido con la excepción de que las similitudes están calculadas a partir de la utilización de información demográfica en lugar de valoraciones de los ítems (Ahn, 2008).

Clasifican a los usuarios en grupos demográficos basándose en ciertos atributos personales cuya información previamente se ha recolectado, y proporcionan recomendaciones potencialmente interesantes para cualquier persona perteneciente a dicho grupo demográfico (Pazzani, 1999).

Los SR con filtrado demográfico realizan las recomendaciones teniendo en cuenta la clasificación que tiene el usuario según su información personal, estos sistemas agrupan a los usuarios de acuerdo a la edad, sexo, profesión y otras características en función de ofrecer recomendaciones atrayentes para los usuarios que pertenezcan al mismo grupo.

#### **SR con filtrado basado en el conocimiento**

Los sistemas de recomendación basados en el conocimiento pretenden profundizar en el conocimiento sobre los usuarios y los ítems -mayoritariamente de domino complejo- para la elaboración de recomendaciones que encajen de forma adecuada con los requisitos del usuario. Un caso de dominio complejo pueden ser los servicios financieros o cámaras digitales en donde no es suficiente con establecer propiedades del ítem o producto, sino que se tienen que tener en cuenta otros aspectos como pueden ser la experiencia o expectativas del usuario en el dominio a tratar por el sistema de recomendación (Seguido, 2009).

Las sugerencias de los ítems se basan en inferencias sobre las necesidades de los usuarios y sus preferencias. Para ello se utiliza conocimiento en donde se tiene información sobre cómo un ítem específico responde a una necesidad en particular del usuario y, por lo tanto, la razón sobre la relación entre la necesidad y una posible recomendación (Burke, 2002).

A partir del conocimiento sobre los usuarios y los productos se persigue un razonamiento que indique qué producto cumple los requerimientos del usuario, dejando a un lado valoraciones que el usuario pueda hacer (Burke, 2000).

Los SR con filtrado basado en el conocimiento profundizan en el conocimiento sobre los usuarios y sus elementos de preferencias, analizan la información acerca de cómo un elemento compensa las necesidades de los usuarios y establece relación entre esas necesidades y las recomendaciones, mientras más información se tenga sobre las necesidades del usuario, más precisas serán las recomendaciones y más se ajustarán a sus gustos.

#### **SR con filtrado híbrido**

Los sistemas de recomendación híbridos combinan diferentes métodos de recomendación, o bien para eliminar problemas específicos de un sistema en concreto, o para aumentar la precisión de las recomendaciones. Típicamente los sistemas de recomendación de filtro colaborativo son combinados con otros sistemas de recomendación para paliar el problema del arranque en frío. No obstante, los otros sistemas de recomendación también pueden ser combinados (Seguido, 2009). Este tipo de sistema surgió con el objetivo de solventar algunos problemas presentados por los sistemas anteriores ante algunas situaciones. Para ello se realizan combinaciones entre dos o varias de las diferentes técnicas de funcionamiento anteriores (Li, 2005). Los SR con filtrado híbrido se basan en la combinación de diferentes SR para realizar las recomendaciones a los usuarios, su enfoque es distinto a los demás ya que añade complejidad al sistema de búsqueda y maximiza la eficiencia de los resultados mostrados a los usuarios.

#### **Resultados y discusión**

El resultado de este trabajo refleja que existe una manera de facilitar la búsqueda de los usuarios y es precisamente haciendo uso de los SR, estos sistemas se encargan de brindar a los usuarios sugerencias e información personalizada sobre películas, libros, viajes, música y otros aspectos de interés. Este proceso en el que el sistema guía al usuario en el momento de la elección es de gran utilidad ya que permite el ahorro de tiempo y proporciona datos relevantes a la hora de tomar decisiones. Por lo general, los SR realizan sus recomendaciones teniendo en cuenta los perfiles de preferencias de los usuarios, información demográfica, comportamiento, etc. En la actualidad existen diferentes tipos de sistemas de recomendación, todos realizan de forma diferente las sugerencias a los usuarios, por tanto, se debe estudiar y comprender el funcionamiento de cada uno para, en dependencia de la situación o medio en los que se quiera aplicar un SR, elegir el más adecuado a implementar.

#### **Ejemplo de Sistemas de Recomendación (Barroso, 2008)**

• Claypool et al. presentan P-Tango [Claypool99], un sistema híbrido con pesos ponderados utilizado en un periódico al que los usuarios acceden a través de Internet. Dicho sistema utiliza filtrado colaborativo y recomendación basada en contenidos.

• DailyLearner [Billsus00] es un sistema híbrido de recomendación que utiliza filtrado colaborativo y recomendación basada en contenidos. Primero aplica la técnica de recomendación basada en contenidos y si ésta no obtiene unos resultados con suficiente grado de confianza, entonces utiliza el filtrado colaborativo.

**•** El sistema PVT [Smyth00] utiliza esta propuesta para recomendar programas de televisión utilizando recomendación basada en contenidos sobre las descripciones textuales de los programas de televisión y un filtrado colaborativo sobre las preferencias de otros usuarios.

• En [Taschuk07] se presenta un sistema de recomendación híbrido en cascada basado en el conocimiento y en los contenidos llamado Bluejay Genomic Browser. En este sistema, las recomendaciones se realizan en función de los intereses investigadores del usuario teniendo en cuenta las anotaciones realizadas sobre los grandes volúmenes de información que maneja.

• También, se puede combinar información entre dos técnicas de tal manera que la salida de ellas sea la entrada de la siguiente. Semeraro et al. presentan un sistema híbrido que utiliza la combinación del filtrado cola- borativo y los perfiles de usuario inferidos a través de métodos basados en contenidos [Semeraro05]. El valor añadido está en la existencia de información adicional en los perfiles de usuario. En [Rutledge08] se presenta como combinar el filtrado colaborativo con una recomendación basada en contenidos especial llamada "recomendación basada en contenidos con los roles invertidos".

#### **Conclusiones**

Según el proceso de filtrado en que se basan estos sistemas para generar las recomendaciones, se pueden clasificar en: los SR con filtrado colaborativo, estudian la similitud entre usuarios; los no colaborativos o con filtrado basado en contenido, los que determinan la similitud entre elementos; con filtrado demográfico, los que utilizan información demográfica obtenida de los perfiles de los usuarios; con filtrado basado en el conocimiento, que se apoyan en deducciones sobre las necesidades de los usuarios y sus preferencias y por último la utilización de sistemas híbridos, que combinan varios sistemas de recomendación con filtrado específicos.

#### **Referencias bibliográficas:**

Adomavicius, G. & Tuzhilin, A. (2005). Toward the next generation of recommender systems: A survey of the state-of-the-art and possible extensions.

Ahn, H. J. (2008). A new similarity measure for collaborative filtering to alleviate the new user cold-starting problem, Information Sciences.

Barroso, M. (2008). . Tesis Creación de entornos adaptativos móviles: recomendación de actividades y generación dinámica de espacios de trabajo basadas en información sobre usuarios, grupos y contextos. Capítulo 2 Estado del Arte. Universidad Rey Juan Carlos [online]. Recuperado el el 07 de septiembre de 2015, de http://www.escet.urjc.es/~emartin/investigacion/Tesis/Def2-EA.pdf .

Burke, R. (2000). Knowledge-based Recommender Systems.

Burke, R., (2002). Hybrid recommender systems: Survey and experiments. User Modeling and User-Adapted Interaction.

Castellano, E. (2007). Evaluación del uso de algoritmos colaborativos para orientar académicamente al alumnado en Bachillerato.

Herrera, E., Olvera, L., Peis, E. & Porcel, C. (2003). Revisión de los sistemas de recomendaciones para la recuperación de información. Tendencias de investigación en organización del conocimiento, Universidad de Salamanca.

Jannach, D., et al. (2010). Recommender Systems: An Introduction 2010: Cambridge University Press. Li, Y. et al. (2005). A hybrid collaborative filtering method for multiple-interests and multiple-content recommendation in E-Commerce.

Mooney, R. & Roy, L. (2000). Content-based book recommending using learning for text categorization. Pazzani, M. J. (1999). A framework for collaborative, content-based and demographic filtering.

Schafer, J., et al. (2007). Collaborative Filtering Recommender Systems, in The Adaptive Web. Seguido, M. (2009). Sistemas de recomendación para webs de información sobre la salud.

Vellino, A & Zeber, D. (2007). A Hybrid, Multi-dimensional Recommender for Journal Articles in a Scientific Digital Library.

Yager, R.R. (2003). Fuzzy Logic Methods in Recommender Systems. Fuzzy Sets and Systems.

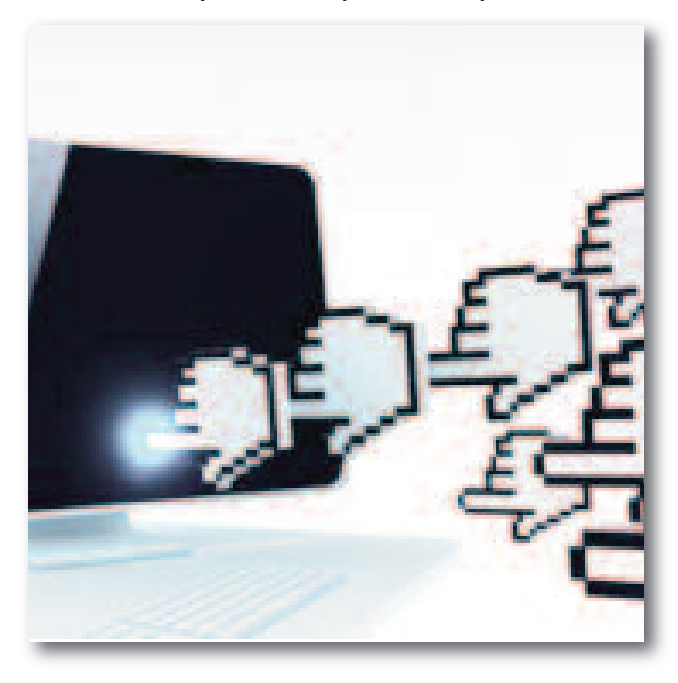

# <span id="page-11-0"></span>Multimedia "Sancti Spíritus, cuarta villa cubana"

#### **Autor: Jesús Alioska Denis Valdivia alioska.denis@ssp.jovenclub.cu**

#### **Resumen:**

a presente investigación está dedicada<br>500 aniversario de la fundación de la<br>cuarta villa cubana, Sancti Spíritus y a<br>de la fundación de Prensa Latina. El trabajo a presente investigación está dedicada al 500 aniversario de la fundación de la cuarta villa cubana, Sancti Spíritus y al 55 tiene como objetivo: elaborar una multimedia sobre la historia de la cuarta villa Sancti Spíritus para contribuir al desarrollo de los valores desde el empleo de las tecnologías. Posee varios módulos: textos, imágenes, entrevistas, música; los cuales abordan en síntesis los principales logros históricos, socio-culturales de estos 500 años. Es el resultado de la colaboración entre instituciones como Asociación de

Comunicadores Sociales en Sancti Spíritus, Unión de Historiadores de Cuba, la UNEAC en Sancti Spíritus, Agencia de Prensa Latina, y el Grupo de Investigación y Desarrollo de los Joven Club de Computación en la provincia.

#### **Introducción**

Se precisa de la necesidad de poseer en formato digital la historia común que durante medio milenio ha hecho de Sancti Spíritus un pueblo de leyenda y heroicidad. No basta con actividades culturales o sesiones solemnes, es por ello que en saludo al aniversario 500 de la fundación de la villa del Espíritu Santo el 4 de junio de 1514 y al 55 de la filial de Prensa Latina en esta provincia, se decidió hacer una multimedia que agrupara todo lo referente al tema.

Considerar la ubicación del sitio fundacional de la villa como uno de los principales hallazgos arqueológicos realizados en la isla y destacar, a su vez, la valiosa contribución a la historia de la nación de hijos de esta ciudad como el Mayor General Serafín Sánchez Valdivia y Honorato del Castillo Cancio, no dejar pasar por alto la presencia en estas tierras de mujeres patriotas como la capitana Trinidad Lagomasino Álvarez, mensajera clandestina de los insurrectos en 1895 y de Isabel María de Valdivia, madre de Serafín y Tello quien marchó a la guerra con 9 de sus 10 hijos adultos. En este recuento de gloria combativa cabe mencionar además, a compatriotas de otras naciones que hicieron suya la causa de la independencia cubana.

Según estudios realizados hasta el momento la historia de Sancti Spíritus consta en documentos impresos y aislados, lo que hace a su vez que se dificulte el tratamiento a la misma, es por ello que el objetivo general: elaborar una multimedia sobre la historia de la cuarta villa Sancti Spíritus para contribuir al desarrollo de los valores desde el empleo de las tecnologías.

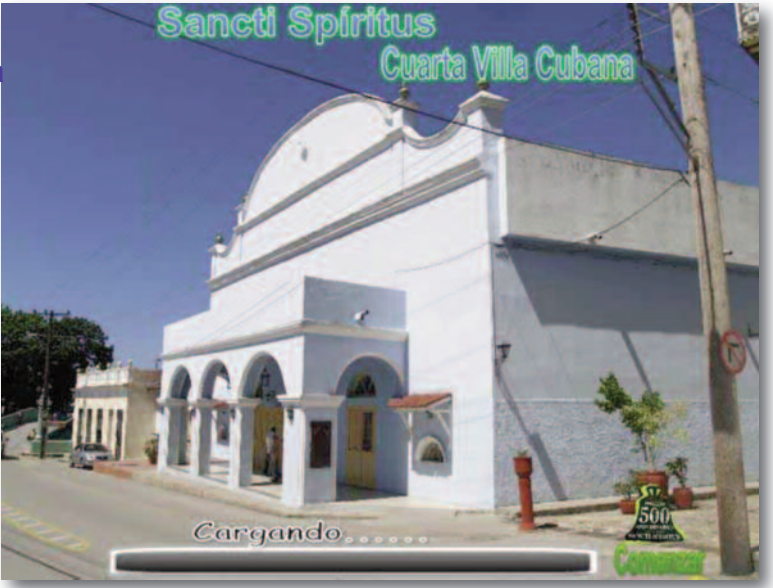

#### **Desarrollo:**

La metodología general de investigación del trabajo se desarrolla bajo un enfoque dialéctico-materialista. Dentro de los métodos utilizados desde el nivel teórico fueron: Analítico-sintético, Histórico-lógico y la Modelación. Desde la empírica: el Análisis documental y la Encuesta que permitió comprobar el estado real de la existencia de productos informáticos sobre la historia fundacional de Sancti Spíritus, tema objeto de estudio. Como técnicas: la Encuesta estructurada (a periodistas, historiadores), y el Cuestionario de encuesta. Se utilizó además el Criterio de expertos: con el objetivo de valorar la pertinencia y contribución de la propuesta de solución, con relación al objetivo de la investigación. Del nivel matemático se manejó el cálculo porcentual para la tabulación de los resultados obtenidos durante la aplicación del experimento.

Para la elaboración de este producto Multimedia se hizo necesario utilizar la herramienta Mediator para Multimedia en su versión 8.0. Su pequeño tamaño (101MB) permite fácil transportación en cualquier unidad extraíble y no es necesario tener instalado la herramienta como tal para su visualización. En la misma el o los usuario(s) podrán conocer la historia de la provincia de Sancti Spíritus a lo largo de 500 años desde su fundación.

Se parte de una pantalla inicial con un «collage» de imágenes sobre los principales lugares que representan la historia, la sociedad, y la cultura espirituana, y más que nada el patriotismo representado en su escudo, acompaña a este inicio un tema musical de Beny Moré dedicado a Sancti Spíritus (Ver imagen de presentación), que al hacer clic sobre el botón Logo 500 da lugar a la pantalla del Menú Principal el cual cuenta con varios módulos: Textos, Imágenes, Entrevistas, Música y un botón Salir el cual le precisa al usuario si desea o no salir de la misma, y a su vez carga los créditos de la Multimedia, se acompaña de un tema musical de fondo el cual puede ser escuchado o no (Ver figura 2).

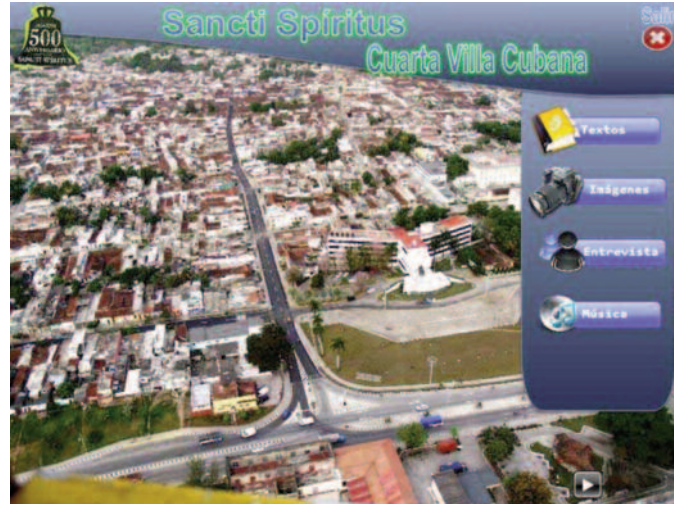

A continuación se describen los módulos de la multimedia: Figura 2

**Módulo Textos:** al hacer clic sobre el mismo el usuario puede adentrarse en la Historia de Sancti Spíritus mediante una recopilación de textos que relatan el decursar del tiempo en la provincia a los largo de sus 500 años de fundada entre los que se destacan: Sancti Spíritus, Parque Serafín Sánchez, Iglesia Mayor, Abrazo Esclavo, Ñeñeca historiadora (historiadora de la ciudad), Puente Yayabo, Teatro Principal, Artistas de Piedra y Barro (Ver

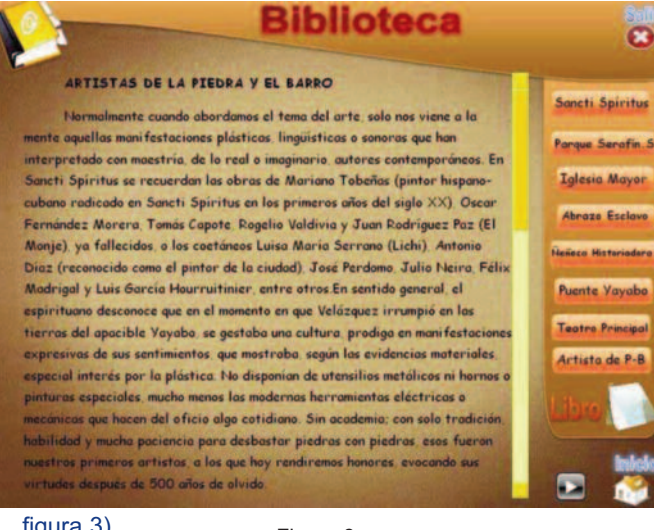

figura 3).

Figura 3

**Módulo Imágenes:** es una selección de 12 imágenes que contienen las principales instituciones socioculturales, políticas y de otra índole en la provincia de Sancti Spíritus; todas se les coloca debajo un pie de imagen que aclaran al usuario su nombre exacto (Ver figuras 4).

**Módulo Entrevistas:** son dos entrevistas en audio a los compañeros Anthony Fonollá Sánchez, arqueólogo español con residencia en Sancti Spíritus; y Luís Olmo Jas, Miembro de la Sociedad Espeleológica de Cuba los cuales abordan en sus entrevistas todo lo referente a la fundación de la cuarta villa cubana y aclaran el verdadero

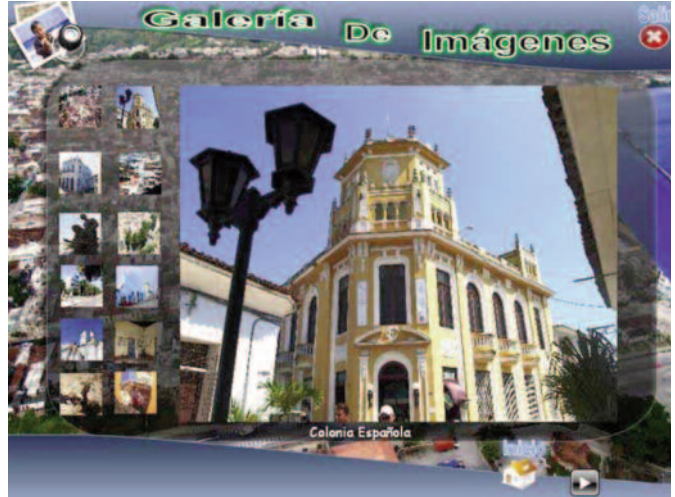

lugar de fundación, un tema muy polémico.<br>Figura 4

**Autor: Roylan Marcos Pulido** Por último, el **Módulo Música:** contiene cinco temas musicales de excelencia que constituyen piezas claves en la historia de la provincia y que han sido de gran conno**club.cu** tación: A Sancti Spíritus un cantar, Anécdotas, "Caminemos" de Teofilito (exponente principal de la música espirituana), en el género: Rumba, "La Guayabera" del grupo musical "Cuerdas de Roberto", "Yayabo se votó", un clásico de la música tradicional. Una vez que el usuario haya concluido su navegación por los módulos de la multimedia puede salir presionando el botón con la X que aparece en la parte izquierda superior, que al presionarlo le pide que indique si desea salir, si es positiva su selección se le mostrarán los créditos del producto.

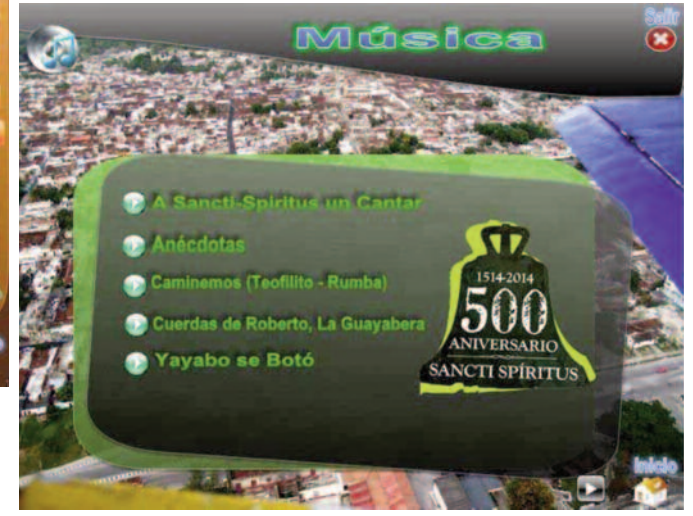

#### **Resultados**

Figura 5

La multimedia Sancti Spíritus la cuarta villa cubana como recurso mediático brinda los siguientes resultados:

1. Se cuenta por primera vez con una multimedia que permite contribuir al estudio de la historia de Sancti Spíritus, la que brinda información actualizada sobre el tema en cuestión a raíz de su 500 aniversario.

2. Se encuentra generalizada en la provincia de Sancti Spíritus en los Joven Club de Computación.

#### **Discusión**

Constatar el devenir histórico fundacional de la provincia de Sancti Spíritus en sus 500 años, en un producto multimedia es el resultado de una investigación detallada y del trabajo conjunto entre la Asociación de Comunicadores Sociales en Sancti Spíritus, Unión de Historiadores de Cuba (UNIH), la UNEAC en Sancti Spíritus, Agencia de Prensa Latina, y el Grupo de Investigación y Desarrollo (I+D) de los Joven Club de Computación, que hasta el presente solo se encontraba en formato impreso, y de difícil acceso por ser ejemplares únicos. La misma también fue sometida a un proceso de reordenamiento lógico e histórico para su mejor comprensión por parte de los usuarios que accederían al producto; se precisó de un trabajo de conversión de imágenes para su mejor visualización en el producto, así como de las entrevistas y piezas musicales que se presentan en la misma.

Una vez concluida la misma se presentó a los clientes iniciales y referidos anteriormente, los cuales coincidieron en referir la calidad (95%), fiabilidad (100%),, entorno agradable (94%), información actualizada sobre el tema (100%) y la correcta periodización de dicho tema objeto de estudio, lo que conllevó al cumplimiento del objetivo trazado. Los expertos también coincidieron en factibilidad (100%) y de fácil aplicación (95%) en los centros docentes para contribuir al estudio de la Historia Local (Ver figura 7).

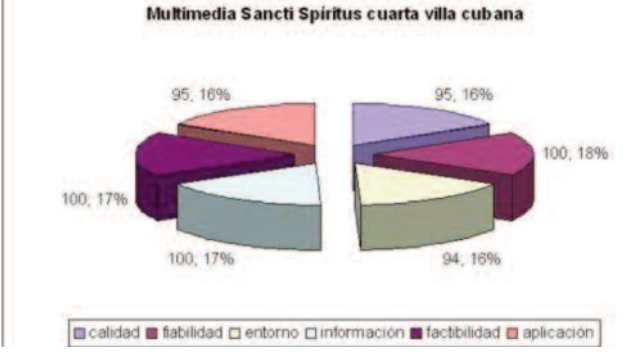

#### Figura 7

Su puesta en explotación contribuye a la formación de valores como el patriotismo en las nuevas generaciones y demuestra el papel de las tecnologías de la información sobre todo lo relacionado con la computación como herramienta de apoyo al proceso docente educativo.

#### **Conclusiones:**

• El estudio diagnóstico inicial permitió determinar la no existencia de productos informáticos relacionados con el rescate de la historia de la fundación de Sancti Spíritus como la cuarta villa cubana revelando así el valor cultural e histórico que este representa para la Sociedad.

• A partir de las limitaciones detectadas se decidió elaborar un producto que trate la fundación de Sancti

Spíritus ordenado cronológicamente para su mejor comprensión y estudio, que posee además datos relevantes sobre la historia misma, así como: Textos, Imágenes, Entrevistas y Música que develan el quehacer histórico sociocultural de la provincia en sus 500 años.

• Con la implementación de la multimedia se contribuye al uso de la computación en función de la formación de valores en las nuevas generaciones en lo referente a la Historia de Cuba, específicamente la historia de Sancti Spíritus como la cuarta villa cubana, y por ende se confirma la validez de las TIC como herramientas de apoyo a los procesos docentes educativos.

#### **Referencias Bibliográficas:**

• Fonollá, A. (2014). Fundación de Sancti Spíritus Entrevista personal en SD. Arqueólogo Español asentado en Cuba. Agencia de Prensa Latina, Filial de Sancti Spíritus.

• García, R. & Pardillo, M. (2014). Datos sobre la historia de Sancti Spíritus. En SD. Agencia de Prensa Latina, Filial de Sancti Spíritus.

• Oficina del Historiador de la Ciudad de Sancti Spíritus (2014). Datos sobre la fundación e historia de Sancti Spíritus. En SD. Sancti Spíritus.

• Olmo, L. (2014). Punto Fundacional de Sancti Spíritus. Entrevista personal en SD. Miembro del Grupo Samá, de la Sociedad Espeleológica de Cuba. Agencia de Prensa Latina, Filial de Sancti Spíritus.

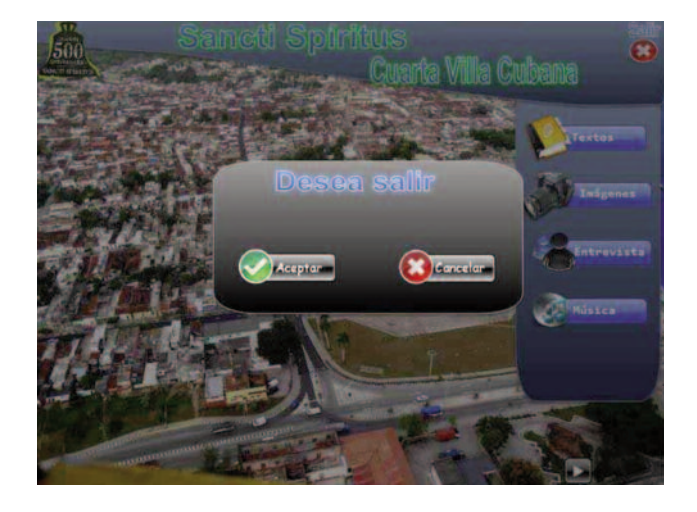

# <span id="page-14-0"></span>Multimedia "Enseñanza del ajedrez en edades tempranas"

**Autor: Vilma Leydi Álvarez Castro/ vilmal.alvarez@vcl.jovenclub.cu**

#### **Introducción**

I ajedrez constituye una de las creaciones más intere-<br>santes del ingenio humano, pues sus elementos fini-<br>tos: un tablero de 64 cuadros por el que se desplazan<br>32 piezas (blancas y negras) ofrecen posibilidades extraorsantes del ingenio humano, pues sus elementos fini-32 piezas (blancas y negras), ofrecen posibilidades extraordinarias de creación. Por eso cada vez son más las personas que en todo el mundo, por motivaciones muy diversas, se adentran en esta disciplina para estudiarla y practicarla.

El Joven Club de Computación y Electrónica Santa Clara XI, ubicado en el Consejo Popular Camacho Libertad es una de las instalaciones que aboga por elevar la cultura informática en el país. Además de impartirse diferentes cursos regidos por programas de estudio, en esta instalación se realizan proyectos de trabajo respondiendo al banco de problemas de la comunidad en que está ubicada.

En los centros escolares enclavados en la comunidad se pudo constatar que no existían medios de enseñanza que tributaran a la enseñanza del ajedrez, por lo que se propuso diseñar una multimedia para la enseñanza del mismo, dirigida a los niños entre 8 y 12 años. A través de ella se pudieron solidificar los efectos instructivos-formativos de este proceso, que son alcanzables con la participación de los estudiantes, y así continuar elevando a planos superiores al Ajedrez como ciencia del saber, deporte y actividad recreativa.

Esta problemática contribuyó a que el Joven Club Santa Clara XI, realizara un proyecto con el objetivo de: diseñar una multimedia que contribuyera a la enseñanza del Ajedrez en los niños de 8 a 12 años, de la comunidad Camacho Libertad, del municipio Santa Clara.

#### **Desarrollo**

Los métodos de investigación aplicados permitieron analizar de manera detallada todas las características de los programas multimedia, software educativo y materiales informáticos en general, así como los aspectos normativos y reglas del juego ajedrez. Ello proporcionó la concreción de los aspectos básicos que debían integrarse para esta propuesta. También facilitó la síntesis de los aspectos teóricos relacionados con las Tecnologías de la Información y la Comunicación (TIC) y el trabajo comunitario. Además, se pudo diagnosticar la situación de los niños de la comunidad objeto de estudio, y diseñar una multimedia en función de sus necesidades.

Se emplearon métodos teóricos y empíricos tales como: analítico-sintético, inductivo-deductivo, el tránsito de lo abstracto a lo concreto, la generalización, enfoque de sistema, la revisión de documentos, la encuesta, la observación y el criterio de especialista.

La población de este estudio estuvo conformada por los niños de la escuela Ramón Pando Ferrer, quienes cursan el 3ro., 4to., 5to. y 6to. grado, de la enseñanza primaria, la cual está situado en la comunidad Camacho Libertad del municipio Santa Clara. Se utilizó una muestra intencional, conformada por 32 niños, 8 de cada grado. Los criterios que permitieron la determinación de la muestra fue: atracción por el juego, deseos de aprender, conocimiento del juego (ello facilitó la interacción con la computadora). Sobre las personas que integraron la muestra se obtuvieron las siguientes características:

• Procedencia heterogénea, poseen edades comprendidas entre 8 y 12 años.

- Nivel escolar de 3ro. a 6to. grado.
- Alta motivación para aprender o jugar ajedrez.
- Son muy activos.

• Necesitan un medio que apoye la enseñanza del profesor.

#### **Resultados**

Se diseñó una aplicación multimedia de intervención comunitaria, para desarrollar habilidades informáticas y habilidades que potencien la disminución del esquematismo mental en niños de 8 a 12 años, utilizando el juego de ajedrez. Para ello se tuvo en cuenta las necesidades educativas y la base de los principios y métodos de la ingeniería del software educativo. La determinación de metas y objetivos a largo, mediano y corto plazo, y la adaptación de acciones y recursos necesarios para alcanzarlos, son los elementos claves para llevar a cabo la aplicación.

#### **Elementos Multimedia**

El trabajo de diseño de la multimedia se organizó en diferentes etapas:

1. **Análisis**: Revisión de documentos, realización de entrevistas a especialistas en investigación y ajedrez, así como otros profesionales que han desarrollado previamente trabajos similares. También se revisaron documentos normativos, resoluciones y programa del MINED.

2. **Determinación de los requisitos**: Se observaron las actividades desarrolladas por el profesor de ajedrez en la institución, constatando la necesidad de un medio para apoyar la enseñanza del mismo y buscar alternativas propias.

• **Facilidad de comprensión**: Los contenidos reflejados debían poseer un lenguaje claro y preciso. Además, debían corresponderse con las características del programa de clases.

• **Viabilidad**: Que la multimedia fuese cómoda para los niños.

• **Utilidad**: Que la multimedia les brindara información necesaria.

• **Funcionabilidad**: la multimedia debía posibilitarles a los sujetos de la muestra la posibilidad de interacción. 3. **Desarrollo**: En esta etapa se ejecutaron las siguientes tareas:

4. **Digitalización de las imágenes**: textos, vídeos y efectos de animación. Se introdujeron las imágenes y los textos, en función de la organización del contenido de la multimedia.

5. **Etapa de prueba**: En esta etapa se consultó con especialistas el diseño y organización del contenido, se valoraron opiniones y se realizaron todos los cambios necesa- rios.

6. **Etapa de implantación**: Solo se trabajó con la muestra para obtener información sobre la calidad y utilidad de la propuesta.

#### **Requisitos de Hardware**

Para la aplicación exitosa en el Joven Club, del software multimedia, se necesitaron las siguientes condiciones técnicas: Sistema operativo Windows XP o versiones superiores, procesador superior a 500 MHz, una memoria RAM de 128 MB como mínimo, un espacio libre en disco de 200 MB y una memoria de vídeo de 32 MB.

#### **Diseño de módulos de la multimedia**

La presentación de la multimedia comienza con una frase del Comandante en Jefe acerca del ajedrez, que remite al jugador a la pantalla principal.

Eventos de la pantalla principal del software:

• Botones con diferentes opciones sobre el ajedrez.

Se accede a la información necesaria para realizar la actividad independiente al seleccionar un hipervínculo que lo aclara (Muestra información relacionada con las Reglas del Ajedrez).

• Hipervínculo «Conceptos Básicos» (Muestra la pantalla con información y elementos relacionados con los diferentes conceptos tratados).

• Selecciona la información necesaria para realizar la actividad independiente (Presenta la información relacionada con las piezas de este juego).

#### **Módulos principales**:

• **Piezas**: aquí los niños conocen las piezas, el valor.

• **Tablero**: describe el tablero y la posición de las piezas.

• **Movimientos**: se interactúa con cada pieza y observan los movimientos.

• **Videos**: se muestran videos de juegos de ajedrez.

• **Juego**: se juega y se comprueba mediante animación el desempeño y la destreza de los niños.

• **Módulo Biblioteca** (tuvo tres módulos con imágenes para el desarrollo de la computación).

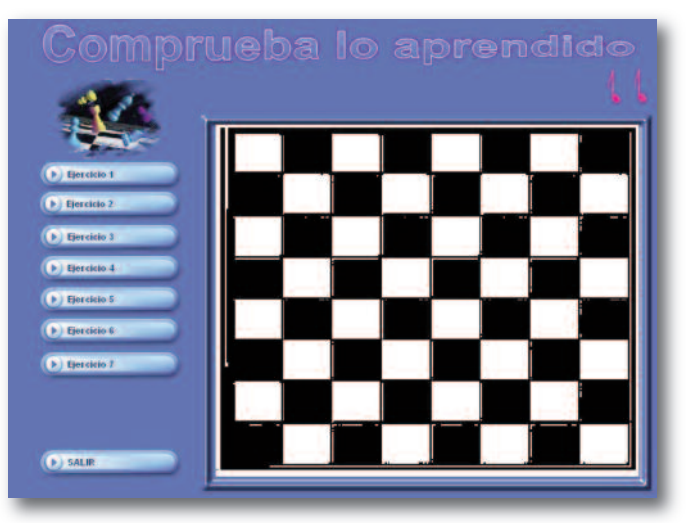

La multimedia también posee botones de Ayuda, Cerrar y Desactivar música. Se apoyó en aplicaciones como:

• Photoshop 8: para la edición de imágenes.

• Mediator 9: Para la elaboración del producto.

• Adobe Premiere v 6.5, TMPGEnc XPress v 4.2, avi mpg splitter, Sound Forge 7.0: para edición de vídeos y sonidos.

Se identificaron para la propuesta los actores siguientes: • **Niños con conocimientos de ajedrez**:

Interactuaron de forma rápida con el producto.

• **Niños con desconocimiento de ajedrez**: Niños que necesitaron apoyarse en la información complementaria de la multimedia.

**Instructor**: son las personas que implementaron el software.

Los casos de uso determinados fueron los siguientes:

• **Planificar Actividad Independiente**: correspondiente a las acciones efectuadas por el instructor para la preparación de la actividad con los niños.

• **Resolver Actividad independiente**: correspondiente a las acciones efectuadas por los niños, para la solución de la actividad orientadas por el profesor de ajedrez.

• **Evaluar resultados de la actividad independiente**: correspondiente a la evaluación de las actividades realizadas. Participaron el instructor y los niños.

#### <span id="page-16-0"></span>**Diseño Gráfico**

El principal objetivo en la creación de la interfaz gráfica fue: lograr la unidad de la imagen gráfica con las temáticas abordadas, el uso de los colores, la iconografía, entre otros aspectos. Estos elementos fueron trabajados reiteradamente para obtener un diseño entendible para los sujetos de la muestra. Para ello se tuvo en cuenta:

• Estructura de documentos: fue sencilla, al desglosarse los contenidos y vincularlos entre sí. También se analizó el tamaño de las páginas, que fue de 771x396 píxeles.

• Colores: los colores son elementos fundamentales en cualquier aplicación, pues trasmiten códigos que pueden influir de manera positiva o negativa en las personas.

• Iconografía.

#### **La navegación dentro de la multimedia**

Para lograr una buena organización del contenido, se estableció un formato adecuado a la pantalla de una computadora. A través de un clic en los botones de navegación, era posible el movimiento por los diferentes temas, así como pasar de página, aun cuando no se resolvieran los ejercicios.

Trabajo con las imágenes

En casi todas las páginas se utilizaron imágenes representativas de los diferentes temas. Ello requirió la utilización de Adobe Photoshop para cambiar la resolución de las imágenes, lo que facilitó una mayor rapidez en la navegación.

Como apoyo a la multimedia se visitó cada centro escolar y se realizó un taller con el profesor de ajedrez y el profesor de informática, para explicar el funcionamiento de la multimedia y aumentar la utilización de los medios computacionales.

#### **Conclusiones**

1- La propuesta de esta multimedia resultó oportuna para potenciar la enseñanza del ajedrez, en los niños de 8 a 12 años, del Consejo Popular Camacho Libertad, en Santa Clara.

2- La multimedia propuesta respondió a una necesidad del sistema de educación cubano y contribuyó a mejorar el aprendizaje del ajedrez.

3- Los resultados obtenidos después de implementada la multimedia, demostraron que la propuesta fue favorable y progresiva, evidenciándose su efectividad.

#### **Bibliografía**

1. Acosta, C. & Estrella F. (1989). Estudio sobre el desarro- llo de los intereses profesionales. Pedagogía Cubana.

1. Addine, F. (2002). Principios para la dirección del proceso pedagógico. La Habana, Cuba: Editorial Pueblo y Educación.

2. Álvarez, D. A. (2005). Algunas cuestiones acerca de los medios de enseñanza. Revista Educación, 33.

3. Betancourt, M. J. (1995). Estrategias para pensar y crear. La Habana, Cuba: Editorial Academia.

4. Buceta, J. M. (1998). Psicología del entrenamiento deportivo. Madrid, España: Dykinson. 1998.

5. Colectivo de autores (2007). Curso Básico Ajedrez para todos. Tabloide UPT. La Habana, Cuba: Editorial Abril.

6. \_\_\_\_\_\_\_\_\_\_\_\_\_\_\_\_ (2007). Programa de ajedrez para la Educación Primaria. La Habana, Cuba: Editorial Abril.

7. **2008)**. Curso medio. Ajedrez para todos. Tabloide UPT. La Habana, Cuba: Editorial Abril.

8. \_\_\_\_\_\_\_\_\_\_\_\_\_\_\_\_\_ (2008). Capablanca y la enseñanza del Ajedrez. Tabloide UPT. La Habana, Cuba: Editorial Abril.

9. **2008 1991**). Tendencias pedagógicas contemporáneas. La Habana, Cuba: Editorial Pueblo y Educación.

# Sitio Web con temas metodológicos para instructores de Joven Club

#### **Autor: Yolexis Del Frade Pérez / yolexis.frade@vcl.jovenclub.cu**

#### **Introducción**

**El uso de las Tecnologías de la Información y la** Comunicación (TIC) brinda grandes ventajas en el proceso de enseñanza aprendizaje, ya que influyen directamente en los conocimientos que pueden recibir los estudiantes y su puesta en práctica. No solo inciden en los conocimientos técnicos sino que también influyen en el desarrollo de habilidades, capacidades, sentimientos, ideales, para que de esta manera, exista una participación activa.

Los Joven Club de Computación y Electrónica, desde su fundación, han tributado al proceso de enseñanza aprendizaje en todos los niveles. Uno de los problemas que existen, para que esto se pueda materializar de forma satisfactoria, es que no todos los instructores de Joven Club son graduados en carreras con perfil pedagógico. La autora propuso dar solución a la problemática planteada con la creación de un Sitio Web que mostró los temas metodológicos fundamentales útiles para la preparación del instructor. El software es de fácil navegabilidad, con ambiente agradable al usuario, y con un lenguaje claro y preciso. Este sitio, nombrado "Preparación Metodológica", ha sido usado en la autopreparación y en actividades metodológicas colectivas de los instructores del municipio de Caibarién, de la provincia de Villa Clara.

Para el diseño de este Sitio Web se tuvieron en cuenta recomendaciones dadas por diferentes expertos. Inicialmente, se diseñaron las páginas en Macromedia Fireworks MX y luego se utilizó el editor Macromedia Dreamweaver MX.

Para la selección de los temas se realizaron entrevistas a Especialistas de la Dirección Municipal de Educación, a maestros con experiencia metodológica, y a instructores de los Joven Club del municipio. Además, se consultaron documentos rectores para la preparación metodológica, tanto de maestros como de instructores de Joven Club. Después de aplicadas cada una de las técnicas y analizarlas, se logró recopilar los principales temas que debía mostrar en función de su objetivo.

El sitio se encuentra publicado en la red de los Joven Club del municipio Caibarién, de la provincia de Villa Clara, desde el 2007.

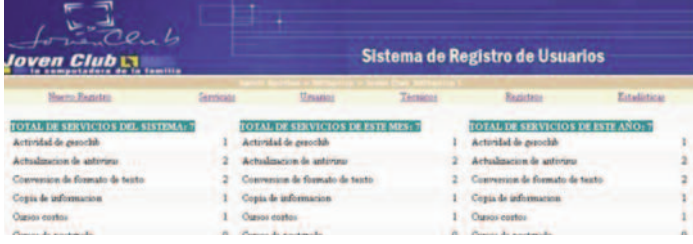

#### **Desarrollo**

El Sitio Web "Preparación Metodológica", contiene varios temas metodológicos como Estructura Didáctica de la Clase, Tipología de las clases, Funciones Didácticas, Métodos, Medios de Enseñanza, Objetivos,

Procedimientos, Habilidades y enfoques de las clases de Informática. Además, contiene la ficha documentación, que permite vi-sualizar libros de diferentes autores, relacionados con la pedagogía. Existe también, otra llamada ejercicios, que contiene disímiles ejercicios sobre: completar texto, ordenar y relacionar columnas que le permiten autoevaluarse, y otros.

La forma de interactuar con este sitio es sencilla, la cual permitió que el usuario comprendiera los contenidos expuestos y se autoevaluara. Al mismo tiempo, que pudiera poner en práctica estos conocimientos, de forma correcta, en sus clases.

Este sitio se puso a disposición de los usuarios en el mes de noviembre del 2007, primeramente siendo utilizado por todos los instructores del Joven Club de Computación y Electrónica III de Caibarién, profesores de Computación de las diferentes escuelas de la Comunidad, y por estudiantes de la Licenciatura de Informática de la Sede Pedagógica Municipal.

En los inicios de puesta en marcha del sitio, solo 2 instructores tenían algunos conocimientos metodológicos, y luego de ser utilizado, la preparación metodológica ha aumentado y la actividad propiamente dirigida para estas funciones se ha visto apoyada y mejorada, ya que sirvió de medio de enseñanza para estos encuentros. También este sitio ha servido para la autopreparación de los instructores pues han podido consultarlo en cualquier momento y apropiarse mejor de estos conocimientos.

El Sitio Web "Preparación Metodológica" facilitó el trabajo y

preparación de lo instructores de los Joven Club de Computación y Electrónica, y de los profesores de Computación de las diferentes enseñanzas. Este ha sido visitado por más de 120 usuarios por su fácil navegación, contenidos actualizados e interesantes.

Luego de implementado este sitio se ha observado en clases visitadas, la mejoría que han tenido los instructores en cuanto a la metodología a aplicar en sus clases, los que realizan consultas frecuentes ante cualquier duda que se le presente.

El sitio parte de una página inicial con una breve introducción al tema que se aborda en él. Tiene fácil navegación pues solo cambia el contenido y todos los vínculos permanecen iguales para así hacer más sencilla su interacción. Una de las opciones que este brinda es la propuesta

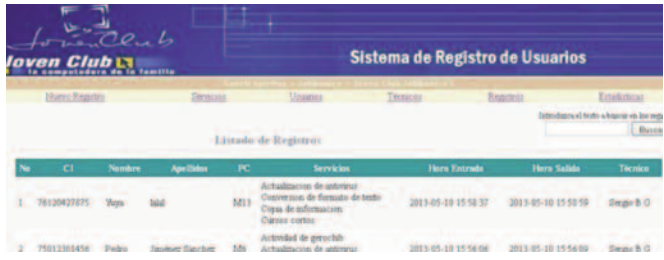

de ejercicios los cuales posibilitaron al usuario autoevaluarse.

Esta investigación ha sido presentada en varios eventos como: Infoclub 2007 (Municipal, Provincial y Nacional) y evento de base del XVI Fórum de Ciencia y Técnica, obteniendo buenos resultados; y especialistas, tanto de pedagogía como informática, han reconocido el valor del mismo y han dado sugerencias para el posterior trabajo con él.

#### **Conclusiones**

La creación y puesta en marcha del Sitio Web "Preparación Metodológica" permitió que los instructores de los Joven Club de Computación y Electrónica de Caibarién elevaran su preparación en los temas que en él se abordaron. Además, que pudieran enfrentar mejor el reto del trabajo en este tipo de centro.

Este sitio en otro momento podrá ser actualizado con nuevas propuestas de temas de interés para instructores de Joven Club y profesores de Informática de las dife- rentes enseñanzas.

#### **Referencias Bibliográficas:**

• Álvarez, B. & Fuentes, G. I. (2003). Didáctica del proceso de formación de los profesionales, asistido por las tecnologías de la información y la Comunicación. (artículo no publicado). Universidad de Oriente Centro de Estudios de Educación Superior "Manuel F. Gran", Santiago de Cuba.

• García, G. (2002). Compendio de pedagogía La pedagogía como ciencia. La Habana: Editorial Pueblo y Educación.

• González, A. P. (1996). Las nuevas tecnologías en la formación ocupacional: retos y posibilidades. Sevilla: GID-FETE.

• Millhollon, M & Castrina, J. (2002). Creación de Páginas Web. Madrid, España: McGraw-Hill.

<span id="page-18-0"></span>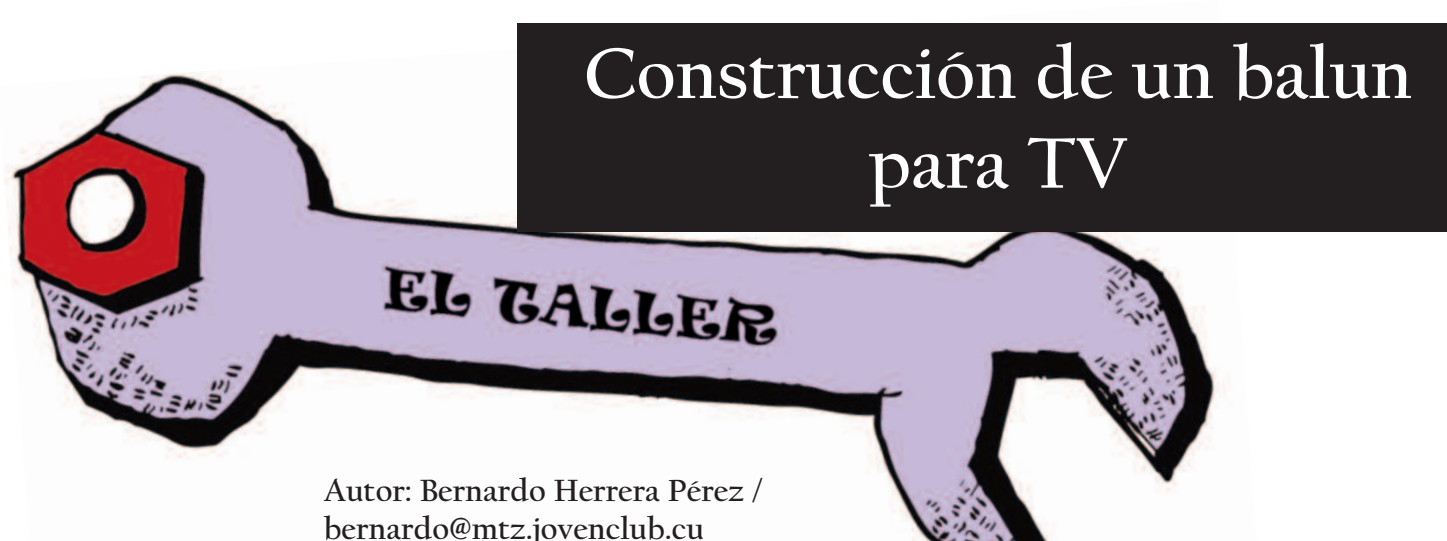

I balun (contracción de las palabras inglesas<br>
BALanced to UNbalanced transformer), conocide<br>
popularmente como "cachimba" o "adaptador de<br>
impedancias" es un dispositivo muy importante a la bo BALanced to UNbalanced transformer), conocido impedancias", es un dispositivo muy importante a la hora de acoplar una antena a un televisor (TV), ya sea mediante un cable coaxial o una cinta bifilar para garantizar la máxima transferencia de potencia de la señal al circuito de entrada del TV.

Este artículo no pretende ser una disertación teórica sobre el acoplamiento de circuitos sino un ejemplo práctico de cómo enrollar un adaptador de impedancias o balun, para solucionar el problema de acoplar una antena a un TV cuando no se disponga de dicho dispositivo. Es bueno recordar el papel que juega el balun como adaptador de impedancias entre la antena y el televisor. En la mayoría de los casos, tal acoplamiento se puede realizar mediante una cinta bifilar o un cable coaxial, cuyas impedancias características son 300 y 75 Ω, respectivamente. Por otra parte, lo más común es que la impedancia de salida de la antena sea de 300 Ω y la impedancia de entrada del TV, de 75 Ω por lo que usar la cinta bifilar o el cable coaxial, para un acople directo entre la antena y el TV, no es una buena opción ya que la mayor transferencia de potencia entre dos circuitos tiene lugar cuando la impedancia de salida del circuito fuente es igual a la impedancia de entrada del circuito consumidor. Empleando un balun, o adaptador de impedancias, de 300 a 75 Ω resuelve dicho problema, y garantiza la máxima transferencia de potencia de la señal, de la antena al TV, lo que se traduce en o a la ducha a termmayor calidad para la imagen recibida. Cuando se emplea un cable coaxial, el balun se coloca en la salida de la antena, mientras que si es la cinta bifilar la empleada, el balun se coloca en la entrada del TV (ver Fig. 1).

Aunque muchas de las "cachimbas" que se desechan por defectuosas, pueden ser recuperadas, hay algunas cuyos cables han quedado demasiado cortos y entonces es necesario hacer un nuevo enrollado, que a primera vista, por tener muy pocas espiras, parece muy sencillo, y lo es, pero la correcta conexión de las puntas, garantiza que el balun funcione adecuadamente, de lo contrario, la relación de impedancias se vería seriamente afectada y con ello, el nivel de la señal. En las imágenes que se muestran a continuación, se ilustra el procedimiento para hacer los dos enrollados en el núcleo de ferrita. En la Fig.2 se puede observar que cada enrollado tiene tres vueltas, así como el sentido de estas. Con un fin didáctico, sólo se ha mostrado un hilo, pero cada enrollado se hace con dos cables finos aislados eléctricamente y de colores diferentes para facilitar la unión correcta de los mismos.

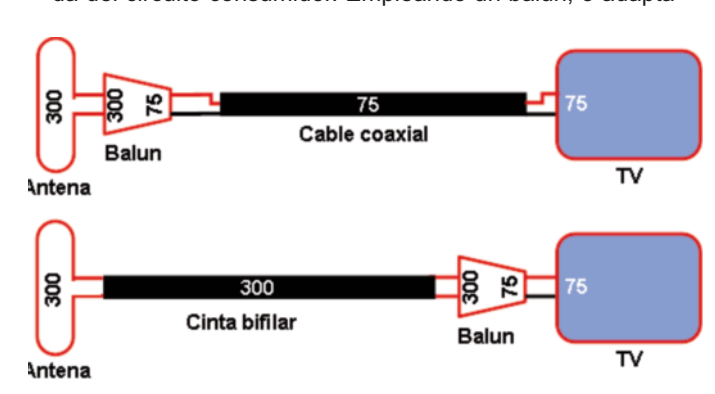

Fig. 1: Posición del balun según sea la línea de transmisión

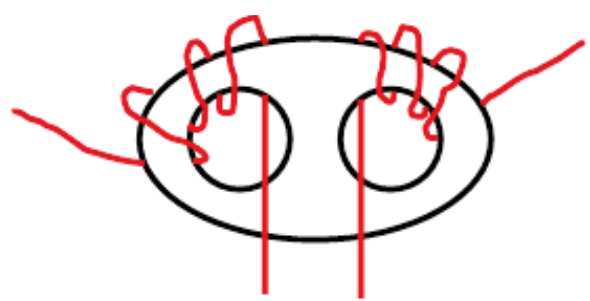

Fig. 2: Dibujo que ilustra el sentido de los enrollados y la cantidad de vueltas

#### **Listado de componentes**

• Núcleo de ferrita (Fig. 3)

#### **Descripción mediante imágenes del proceso.**

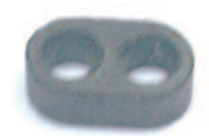

Fig 3. Imagen del núcleo de ferrita empleado

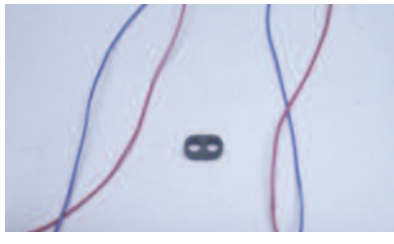

Fig 4. Dos cables finos, de diferentes colores, para los enrollados

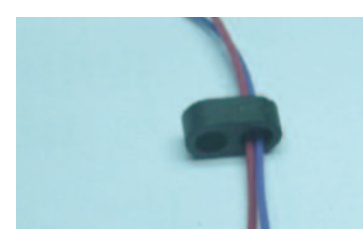

Fig 5. Comienzo del primer enrollado

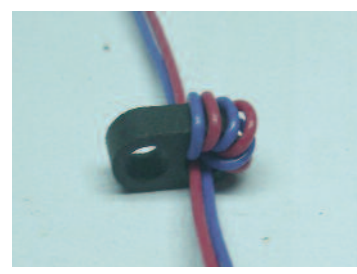

Fig 6. Primer enrollado terminado

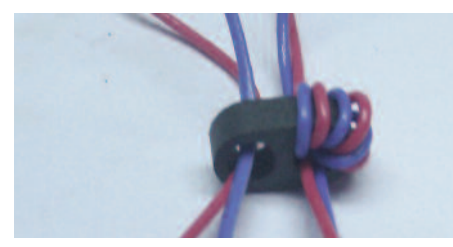

Fig 7. Comienzo del segundo enrollado

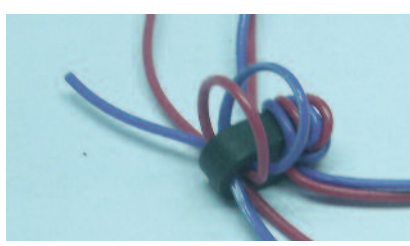

Fig 8. Primera vuelta del segundo enrollado

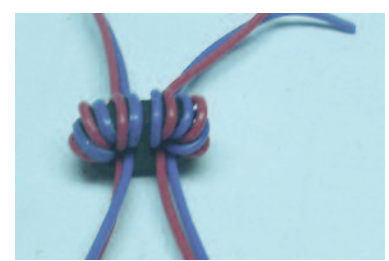

Fig 9. Los dos enrollados terminados

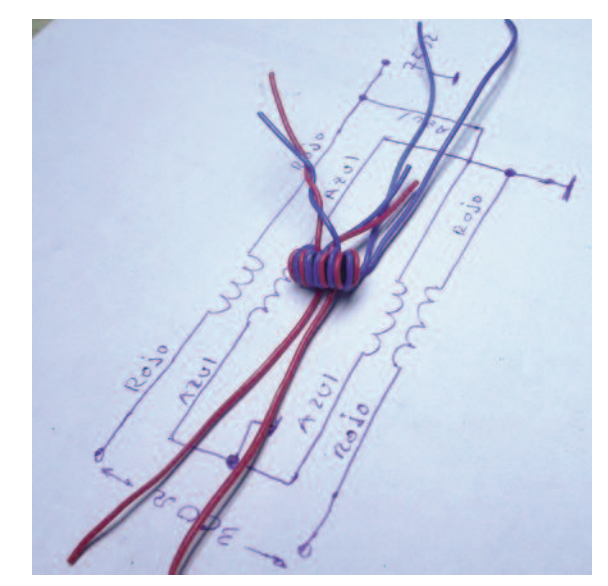

Fig 10. Agrupación de las puntas de los cables, según el circuito del balun

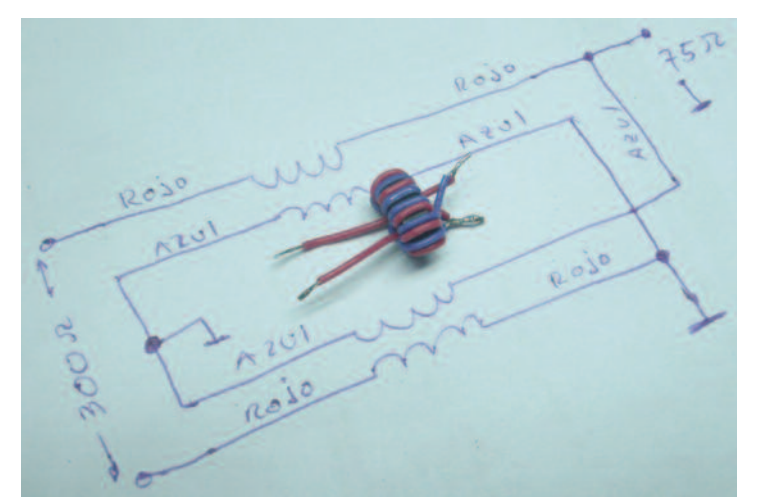

Fig 11. Balun terminado. Polos a la izquierda: 300 Ω. Polos a la derecha: 75 Ω

#### **Referencias Bibliográficas**

Minicircuitos.com. Balun Transformers Recuperado el 3 de septiembre de 2015, de

http://www.minicircuits.com/pages/BalunApplicationNote.htm Wikipedia, La enciclopedia libre. Balun Recuperado el 3 de septiembre de 2015, de https://es.wikipedia.org/wiki/Balun Tópicos de Radio. El famoso balun Recuperado el 3 de septiembre de 2015, de http://ludens.cl/Radiacti/topicos/balun/balun.htm

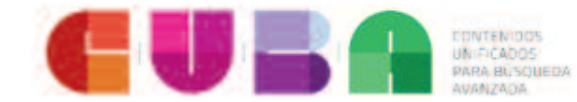

## **www.redcuba.cu**

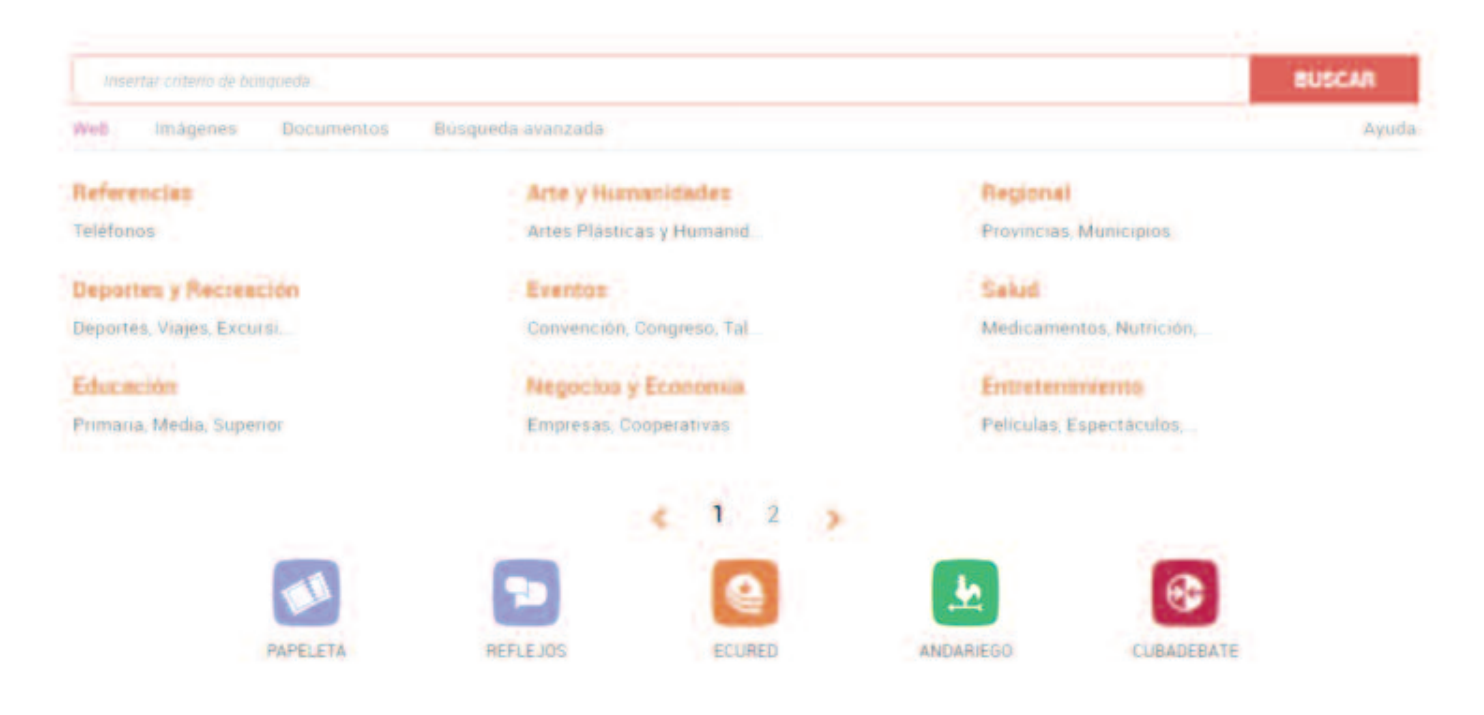

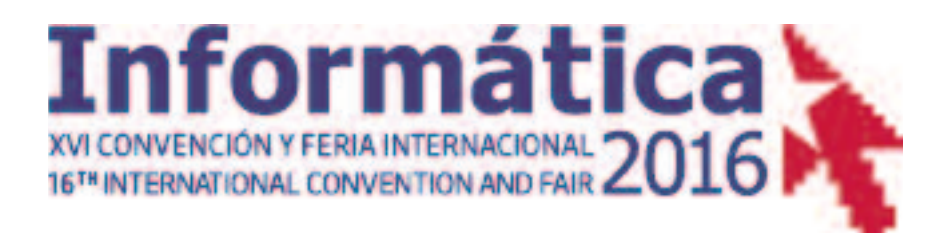

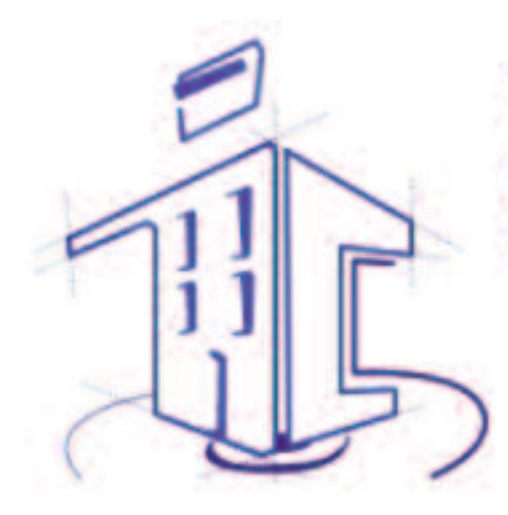

**V Simposio Internacional de** comunidad, entretenimiento y redes sociales.

Del 14 al 18 de marzo de 2016 LA HABANA

<span id="page-21-0"></span>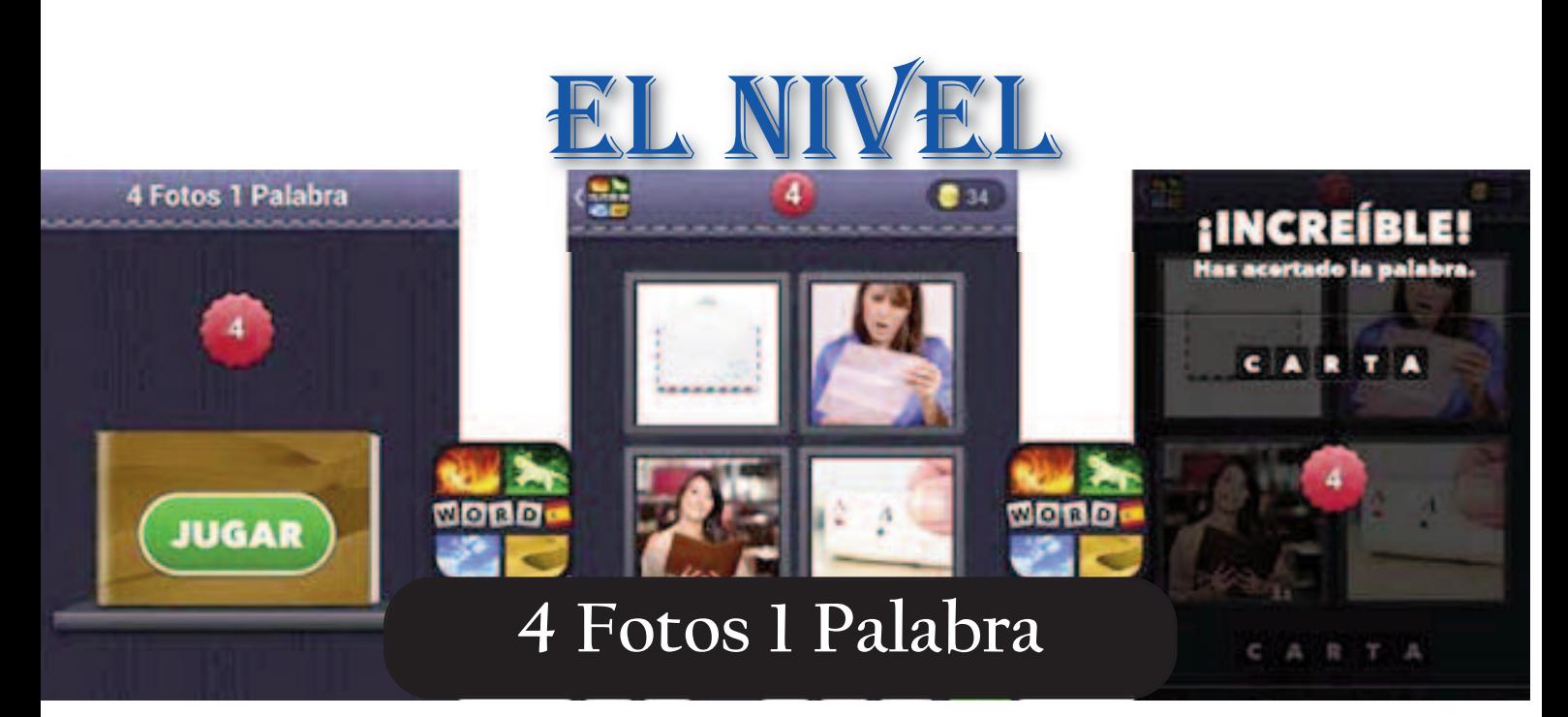

#### **Autor: Yonaika Pérez Cabrera / yonaika.perez@jovenclub.cu Coautores: Julio Roniel Pineda Silva, Mayumí González Hervis**

Ugar es una actividad necesari<br>para los seres humanos, los li-<br>bera de tensiones emocionales<br>es una actividad naturalmente feliz, ugar es una actividad necesaria para los seres humanos, los libera de tensiones emocionales, que desarrolla integralmente la personalidad del hombre, y en particular su capacidad creadora. Dentro de la lista interminable de beneficios que propician los juegos al hombre se puede señalar que fomentan la observación, la atención, las capacidades lógicas, estimulan la fantasía, la ima- ginación, la iniciativa, la investigación, propician los conocimientos, las habi- lidades, la disciplina, la perseverancia, la tenacidad, la responsabilidad, la audacia, la sistematicidad, la seguridad en sí mismo, suscitan el colectivismo, el espíritu de solidaridad, dar y recibir ayuda, entre otros. Jugar significa un modo de aprender no es sólo una diversión, sino una preparación para la vida.

El hombre ha jugado desde siempre pero los juegos cambian y los juguetes también, ahora son muy populares los juegos de dispositivos móviles. Un juego para poner a prueba la agilidad mental y la capacidad para relacionar conceptos es 4 Fotos 1 Palabra desarrollado por LOTUM GmbH para iPhone, iPad y Android en varios idiomas. Este juego del tipo puzzles que destaca por su sencillez y facilidad de uso, se ha convertido

en una diversión adictiva, según Google play se encuentra en el hit número #1 con más de 150.000.000 de jugadores en todo el mundo. El plan de 4 Fotos 1 Palabra es muy sencillo. Por cada nivel aparecen 4 fotos con algo en común y un grupo de letras desordenadas que el jugador debe filtrar y ordenar para descubrir la palabra que se esconde detrás de las imágenes, a cambio se obtienen monedas virtuales y se pasa al siguiente nivel. Conforme más se avanza, más difícil es encontrar la palabra oculta. El jugador debe demostrar hasta dónde es capaz de llegar para encontrar lo que se esconde detrás de esas fotos, se debe descubrir cual es la palabra que tienen en común ese conjunto de cuatro imágenes relacionando las letras revueltas y escribiendo la palabra. En ocasiones es realmente difícil saber qué tienen en común las imágenes, entre las letras para adivinarlo también hay letras que no aparecen en la palabra así que el grado de dificultad aumenta.

#### **Composición del juego**

**Una meta u objetivo**: adivinar la palabra oculta que relaciona cuatro imágenes y pasar todos los niveles. Reglas: sin cuentas ni reglas complicadas, simplemente jugar y divertirse.

Herramientas o componentes: imágenes, letras, palabras, monedas virtuales y botones de ayuda. **Reto o desafío**: pone a prueba la agilidad mental del jugador, no se puede pasar de nivel hasta que se

descubre la palabra. **Interactividad**: el ícono de Facebook en la esquina inferior derecha de la pantalla permite interactuar y pedir ayuda a los amigos de Facebook.

#### **Cómo se juega.**

*Instalar*. Se puede descargar 4 Fotos 1 Palabra a través del App Store de Apple (tienda de aplicaciones de Apple) y en Android Market en Google Play, ó a través del enlace correspondiente en el sitio oficial de LOTUM GmbH.

*Revisar las fotos*. Una vez que se empiece con el juego, se mostrará una pantalla con cuatro fotografías que tienen algo en común. Algunas veces será obvio, mientras que en otras ocasiones, será un poco difícil de adivinar. Esto ocurrirá especialmente en los niveles más avanzados. Los acertijos son de alguna manera aleatorios, pero generalmente se encontrarán los más fáciles al principio y los más difíciles a medida que se vaya avanzando en el juego.

Un ejemplo de un acertijo tiene cuatro fotografías de un hombre, un niño, un perro y una mujer dormidos. Lo común en las 4 fotografías es la palabra "dormir", la cual será la respuesta correcta. Otro ejemplo de acertijo tiene una foto con dos sándwich, otra foto con dos zapatos, otra con dos insectos y otra con dos medias, la palabra ganadora es "par".

*Adivinar el tema*. Debajo de las fotos el jugador encontrará espacios en blanco que indican la cantidad de letras que tiene la respuesta. Debajo de eso habrá un tablero desordenado de las posibles letras que puedan conformar la respuesta. Se debe tocar estas letras para deletrear la palabra que se considere sea la respuesta. La respuesta al acertijo es el tema que tienen en común las cuatro fotografías. Siempre el jugador encontrará más letras de las necesarias, no se trata simplemente de un juego para ordenar letras y cuando responde la pregunta correctamente, obtiene 3 monedas virtuales de premio y puede avanzar al siguiente nivel. *Usar los botones de ayuda*. Ubicados en la parte inferior derecha de la pantalla se encuentran los botones de ayuda. Ofrecen dos opciones que pueden ayudar a completar el enigma. La primera opción que es eliminar algunas de las letras disponibles, haciendo así que el enigma sea más fácil de adivinar, sin embargo, esto costará 80 monedas. La segunda opción es revelar una de las letras de la respuesta, lo cual también puede ayudar a descifrar la palabra correcta. Esto costará 60 monedas.

Evaluar el juego. Luego de pasar los cinco primeros niveles aparecerá un cartel pidiendo que se evalúe la aplicación. El jugador puede darle 5 estrellas de puntaje y ganar 150 monedas extra haciendo clic sobre el botón ¡Evaluar ahora! También se puede escoger la opción «Recordármelo más tarde» si se quiere esperar a jugar el juego un poco más, o también se puede elegir la opción «No, gracias» si no se quiere hacer la evaluación. Claro está que no darle 5 estrellas a la aplicación significa que no se obtiene las 150 monedas. Las monedas son bastante útiles para los niveles más avanzados, se necesitan para los botones de ayuda cuando el jugador se quede atascado en alguno de los enigmas más difíciles.

*Pedir ayuda a la comunidad*

*Facebook*. Si el jugador está atascado en un acertijo, puede hacer clic en el ícono de Facebook en la esquina inferior derecha de la pantalla. Esto generará automáticamente una publicación con una captura de pantalla del acertijo en el que está atascado actualmente. Haciendo clic en el botón de compartir puede colocarlo en su página de Facebook. También puede incluir comentarios sobre el acertijo, explicando por qué necesita ayuda, qué palabras no han funcionado, etc. Se debe iniciar sesión en la aplicación de Facebook del celular o tableta para que esto funcione. Esta es toda la interacción que se puede tener con los amigos en el juego. No se puede competir con otros o jugar el juego directamente con otras personas.

*Navegar por todos los niveles*. Una vez que se haya resuelto el enigma para cada nivel, se ganará el juego. La aplicación mostrará un mensaje felicitando al jugador y se acabará. En este momento, no habrá más acertijos a los que se pueda acceder. El jugador tiene la opción de esperar a que la aplicación obtenga una actualización para ver si agregaron más niveles.

*Obtener más monedas*. Si se quieres utilizar una de las ayudas pero no se tiene suficientes monedas para hacerlo, está la opción de comprar más presionando sobre el ícono de la moneda en la parte superior derecha de la pantalla. Se debe tener en cuenta que esta es la única característica que cuesta dinero. Todas las otras características son gratis y el juego también es gratuito para descargas. Incluso, la aplicación no cuenta con anuncios publicitarios. Es una idea bastante inteligente hacer esto selectivamente ya que hay otras opciones que se pueden utilizar para completar los niveles, gastar dinero en monedas generalmente es innecesario. Por otro lado, si se está atascado sin saber que hacer, se puede utilizar esta opción, pero se recomienda comprar la menor cantidad posible. Si se necesita comprar más monedas después de esto, entonces se debe considerar una de las cantidades más grandes ya que cuentan con mejores ofertas. *Revisar una página de trucos*. Debido a que la popularidad del juego ha crecido tanto, la cantidad de recursos para aquellos que buscan un poco de ayuda también ha aumentado. Hay una gran variedad de páginas web

que ofrecen consejos y respuestas a los acertijos.

#### **Conclusiones**

4 Fotos 1 Palabra pone a prueba las habilidades y el vocabulario de los jugadores, ejercita la lógica, es un juego pensado para toda la familia y amigos, a quienes se les puede desafiar a resolver la adivinanza en el menor tiempo. Es un juego para disfrutar en cualquier momento desde la comodidad de un dispositivo móvil. Este juego puede tener un valor educacional cuando se juega dentro del contexto adecuado. En particular, los aprendices de inglés como segundo idioma pueden descargar la aplicación en idioma inglés 4 Pics 1 Word que igual está disponible en otras lenguas y utilizarlo como una manera de familiarizarse con el idioma de una forma divertida y entretenida.

#### **Referencias Bibliográficas**

Cruz, C. (2015). 4 Fotos 1 Palabra par Android [En línea]. PortalProgramas. Recuperado el 6 de abril de 2015, de http://www.portalprogramas.com/4 fotos-1-palabra/android/

Google play. (2015). Find 2-4 Pictures Get One Word [En línea]. Recuperado el 7 de abril de 2015, de https://play.google.com/store/apps/det ails?id=com.wFind24PicturesGetOne **Word** 

Google play (2015). 4 Fotos 1 Palabra [En línea]. Recuperado el 6 de abril de 2015, de https://play.google.com/store/apps/det ails?id=de.lotum.whatsinthefoto.es&hl =es\_419

López, J. M. (2015). Cuatro fotos, adivina la palabra [En línea]. Softonic. Recuperado el 8 de abril de 2015, de http://4-pics-1 word.softonic.com/android

LOTUM GmbH. (2015). 4 Pics 1 Word [En línea]. Recuperado el 7 de abril de 2015, de http://www.lotum.com/ 4fotos-1palabra.com. (2015). 4fotos-1palabra. Soluciones [En línea]. Recuperado el 7 de abril de 2015, de http://4fotos-1palabra.com/

# EL CONSEJERO

# <span id="page-23-0"></span>**Formas de ahorrar batería en los smartphones**

**Autor: Yasmín Álvarez Rodríguez / yasmin.alvarez@scu.jovenclub.cu**

os smartphones tienen un punto débil y es el<br>de la duración de la batería. El iPhone, los<br>Nokia o los Android son muy sensibles al uso<br>nuede suceder que en pocas horas se agote la de la duración de la batería. El iPhone, los Nokia o los Android son muy sensibles al uso y puede suceder que en pocas horas se agote la carga disponible para el día. Existen algunas medidas que se pueden tomar para mejorar su comportamiento:

1. La primera es deshabilitar la opción que activa la red de datos de forma permanente.

En Configuración/Conexiones inalámbricas y redes, existe una opción específica para redes móviles donde se encuentra la posibilidad de deshabilitar las conexiones de datos cuando no se necesiten. En cualquier caso, será necesario estar pendientes del comportamiento de las aplicaciones que se conectan a la Red para verificar que no se ven perjudicadas por ese cambio.

2. Otra manera eficiente de ahorrar batería es usando WiFi en interiores donde las redes 3G no tengan buena cobertura a la hora de consumir energía. 3. Desactivar el Bluetooth ya que no hay motivo

para mantenerlo activo si no se va a usar, ahorrando así el consumo de energía.

4. Desactivar el GPS si no está siendo utilizado, además verificar que los widgets en la pantalla activa no se conectan permanentemente a Internet para buscar datos, ya que esto consume la batería del teléfono.

#### **Referencias Bibliográficas**

10 tips para ahorrar. (s. f.). Recuperado el 11 de agosto de 2015, de http://www.informaticahoy.com.ar/smartphones/10-tips-ahorrar-bateria-Smartphone.php 10 trucos para ahorrar baterías. (s. f.). Recuperado el 18 de agosto de 2015, de http://www.androidpit.es/trucos-ahorrar-bateriasmartphone 10 consejos... (2015). Recuperado el 21 de agosto de 2015, de http://www.elandroidelibre.com/2015/01/10-consejospara-ahorrar-bateria-en-tu-android.html

# **Limpieza de la motherboard**

#### **Autor: Alejandro Navarro Fernández / alejandro.navarro@cha.jovenclub.cu**

n disímiles ocasiones se detectan problemas<br>
en la placa base o motherboard. Varios pudie<br>
ran ser los elementos a tener en consideración:<br>
filtros reventados, calles dañadas, corto ci en la placa base o motherboard. Varios pudieran ser los elementos a tener en consideración: filtros reventados, calles dañadas, corto circuito, entre otros. Luego de realizarse un defectado de la misma y corroborar que ninguno de los problemas antes mencionados son la causa del fallo. Una solución a considerar es la limpieza de la placa base, debido a que en muchas ocasiones el polvo que se aloja en la parte superior e inferior de la misma impiden su buen funcionamiento. Existen diferentes opciones, algunas se encarecen como los spray para eliminar el polvo, por lo que esta propuesta se enfoca en elementos de uso cotidiano, agua hervida y detergente.

1- Se hierve el agua, una cantidad determinada y se deja refrescar.

2- Se desconectan y retiran todos los componentes de la motherboard (memorias, microprocesador, fan del microproceador, batería y tarjetas).

3- Se extrae la motherboard del chasis, ya con todos los elementos desconectados.

4- Se procede al lavado de la misma, con el agua hervida a una temperatura ambiente o tibia. Con un cepillo y detergente se frota por la ranuras de

memorias, socket y ambas caras de la motherboard. 5- Luego se enjuaga y pone al sol no menos de dos días. Puede utilizarse como alternativa una secadora de pelo, pero no se deben confiar en pasarle un poco de secadora y ya, pues se pudiese crear un efecto no deseado al conectarse los dispositivos a la placa y encender luego el ordenador.

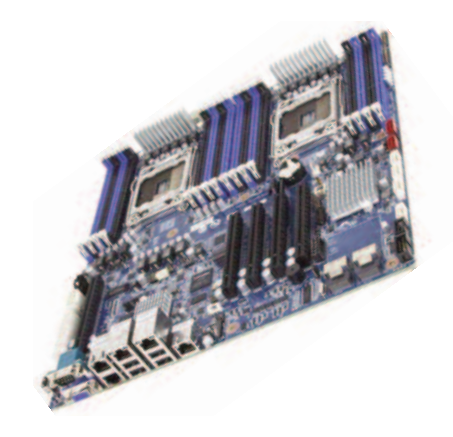

## <span id="page-24-0"></span>**Sindicación Realmente Simple o RSS**

**Autor: Daymis Durán Peña / daymis.duran@hlg.jovenclub.cu**

**Como su nombre lo indica, es la forma más simple<br>que puede utilizar un usuario para sindicar o com<br>partir contenido en la web. La Sindicación<br>Realmente Simple (RSS) puede difundir información ac**que puede utilizar un usuario para sindicar o com-Realmente Simple (RSS) puede difundir información actualizada de los sitios o blogs favoritos que se actualizan frecuentemente a usuarios que se han suscrito a la fuente de contenidos, este formato XML permite distribuir contenidos sin necesidad de un navegador, recibiéndolo directamente a la computadora a través de un lector RSS. Este tutorial facilita la lectura de las noticias o actualizaciones de tus webs favoritas, quizás prefieras incluir en tu correo electrónico las fuentes RSS de tu preferencia y así no tendrás que abrir un navegador con varias pestañas mostrando noticias o informaciones de blogs. Esta vía permitirá incluir fuentes RSS en tu correo electrónico teniendo como ventaja que es el usuario quien decide cuando recibirá la información con una suscripción totalmente anónima; para ellos vamos a utilizar un programa gestor de correos como el Mozilla Thunderbird, también puedes utilizar el Microsoft Outlook 2007. En este caso, configuraremos una cuenta RSS con el Mozilla Thunderbird, simplemente por tratarse de un programa gratuito, al alcance de todos.

#### **Paso por paso cómo desarrollar el truco:**

1. Primero se creará una cuenta para recibir fuentes RSS. Deberá ir al menú Herramientas y hacer clic en Configuración de cuentas.

2. Seleccionar Añadir otra cuenta.

3. Elegir el tipo de cuenta que se está configurando. En este caso, Canales de Blogs y Noticias. Una vez seleccionado el tipo de cuenta, se deberá hacer clic en Siguiente.

4. Cambiar el nombre de la cuenta si así lo prefieres y presionarás el botón Siguiente. Confirmar los datos de la cuenta y pulsar el botón Finalizar.

5. Una vez creada la cuenta se podrán incluir las páginas web de su preferencia. Solo debes indicar la dirección de la fuente RSS que se desee agregar. Para esto, hay que copiar la dirección de la fuente RSS en el navegador. Para lograrlo, sólo hay que realizar un clic derecho sobre el ícono de las RSS y seleccionar Copiar ruta del enlace. 6. Esa dirección la copia en la cuenta, para ello debe ir a Administrar suscripciones.

7. Y luego pulsa el botón Añadir.

#### **Referencias**

Canal RSS. (2015). Juventud Rebelde. Recuperado el 19 de agosto de 2015, de http://www.juventudrebelde.cu/rss/ Cómo incluir fuentes RSS en tu correo electrónico (s. f.). Recuperado el 12 de agosto de 2015, de

http://www.rss.nom.es/tutorial-agregador-rss-correo-electronico-thunderbird

¿Qué es RSS? Recuperado el 18 de agosto de 2015, de http://www.rss.nom.es/

## **Políticas de Seguridad para cuentas en Linux**

**Autor: Yenier Del Valle González / yenier.delvalle@ltu.jovenclub.cu**

**Como parte importante para las organizaciones**<br>con las Tecnologías de la Información y la<br>Comunicación como es el caso de Joven Club; es e cubanas, fundamentalmente en las relacionadas Comunicación, como es el caso de Joven Club; es el uso de políticas de seguridad para prevenir hechos que afecten la integridad de la información. Para ello se debe hacer cumplir con lo establecido en el artículo 47 de la Ley 127 del 2007 donde se establece el Reglamento de seguridad para las tecnologías de la información, y en plan de seguridad informática de cada Joven Club de Computación y Electrónica (JCCE) también debe abordar sobre este tema. En este artículo se describe la implementación de políticas de seguridad para cuentas de usuarios en un Controlador de Dominio Primario (PDC) con Samba y OpenLDAP de Linux como con la herramienta pdbedit.

Debe tenerse en cuenta que todas las operaciones mencionadas en este tutorial fueron estabilizadas en samba 2:3.2.5 de Debian Lenny. También han sido implementadas en Debian squeeze y en Ubuntu Server Hardy 8.04 obteniendo resultados satisfactorios con la implementación de lo dispuesto en este tutorial. A continuación muestro las distintas opciones que pueden ser utilizadas por el pdbedit para las distintas políticas con respecto a los usuarios.

#### **Las políticas que se pueden configurar son:**

*min password length* / mínimo longitud de la contraseña *password history* / historial de contraseñas *user must logon to change password* / usuario debe iniciar la sesión para cambiar contraseña *maximum password age* / edad máxima de la contraseña *minimum password age* / la edad mínima de la contraseña *lockout duration* / duración del bloqueo *reset count minutes* / restablecer minutos de conteo *bad lockout attempt* / mal intento de bloqueo *disconnect time* / tiempo de desconexión *refuse machine password change* / negarse máquina de cambio de contraseña

<span id="page-25-0"></span>Para hacer uso de este tutorial se debe importar el contenido de ldapsam hacia tdbsam que es con el que se va a trabajar. Esto se puede hacer mediante la ejecución del comando: *pdbedit -y -i tdbsam -e ldapsam*

Si quiero ver la información de un usuario a través del atributo SambaSAMAccount se puede visualizar utilizando la herramienta *pdbedit: pdbedit -Lw* o *pdbedit -Lv Estudiantes* para un usuario en específico.

En caso de las cuentas colectivas como la de estudiantes que es utilizada para los distintos fines de los usuarios, no es recomendable que las contraseñas caduquen por lo que para ello se debe especificar al pdbedit que estas no caduquen. Esto se logra con el siguiente comando: *pdbedit -c "[X ]" -u Estudiantes*. De querer que las contraseñas de este usuario caduquen nuevamente solo basta con dejar la linea de código como esta, con la diferencia que hay que quitar la X.

En nuestro ejemplo, se implementan ajustes de estricto cumplimiento. En la política siguiente se establece un mínimo de ocho caracteres para las contraseñas, predeterminado su valor está en 5. *pdbedit -P "min password length" -C 8*.

En este ejemplo, se recordarán las últimas tres contraseñas. Esto significa que una contraseña antigua se puede reutilizar sólo después de que ya se han utilizado tres contraseñas únicas, predeterminado éste está en «0» o apagado. *pdbedit -P "password history" -C 3*.

En este ejemplo, queremos que una edad mínima de contraseña sea ocho días (691.200 segundos), es decir, que la contraseña no se podrá modificar hasta pasados 8 días vigentes, su valor prefeterminado es 0 o apagado. *pdbedit -P "minimum password age" -C 691200*.

Las contraseñas deben cambiarse cada 45 días ya que este es el tiempo máximo de vida que se establece en segundos como la anterior (3.888.000 segundos), pasado este tiempo, la contraseña caduca impidiendo el inicio de

sesión al usuario, predeterminado éste está en -1 es decir que nunca expiran. *pdbedit -P "maximum password age" - C 3888000*.

En próximo ajuste se asegura de que la cuenta de usuario se bloqueará después de tres intentos de conexión fallidos. Este es un medio importante por la que los intentos para averiguar contraseñas pueden ser frustrados, predeterminado éste está en 0 o apagado. *pdbedit -P "bad lockout attempt" -C 3*.

Lo siguiente indica que el usuario bloqueado estará 5 minutos por este concepto sin poder utilizar la máquina, se debe aclarar que mientras el usuario esté intentando loguearse éste reiniciará el conteo de los 5 minutos a partir del último intento, el valor predeterminado está en 0 o apagado. *pdbedit -P "lockout duration" -C 5*.

#### **Referencias bibliográficas**

Desde Localhost. (s. f.). Recuperado el 19 de agosto de 2015, de

http://desdelocalhost.blogspot.com/2012/05/establecervigencia-y-reglas-sobre.html

Políticas de contraseñas... (2014). Recuperado el 19 de agosto de 2015, de

http://blog.unlugarenelmundo.es/2014/02/08/politicas-decontrasenas-y-control-de-acceso-en-debian/

de 2015,

contrasenas-y-control-de-acceso-en-debian/<br>Política de seguridad. (2013). Recuperado el 21 de agosto<br>de 2015,<br>dehttps://github.com/jsarba/applypolicy/wiki/Pol%C3%ADtia<br>a-de-seguridad-para-RedHat-Linux-ES-y-WS<br>http://www.se Romero http://www.seguridad.unam.mx/noticia/?noti=1271 dehttps://github.com/jsarba/applypolicy/wiki/Pol%C3%ADtic a-de-seguridad-para-RedHat-Linux-ES-y-WS

ntip://www.seguridad.unam.mx/noticla/?noti=12/1<br>Veinticinco consejos para aumentar la seguridad. (2013).<br>Recuperado el 17 de agosto de 2015, Recuperado el 17 de agosto de 2015,

dehttps://cristyasir2.files.wordpress.com/2012/01/practica-3- 2-seguridad-de-un-sistema-linux.pdf

### **Para desactivar la protección en tiempo real del Antivirus NOD32**

Autor**: Yosvany Fundora Reyes / yosvany.fundora@myb.jovenclub.cu**

n muchas ocasiones el antivirus<br>borra archivos que no son virus,<br>los muestra algunos como vari-<br>ante de Win32, esto nos echa a perder borra archivos que no son virus, los muestra algunos como variante de Win32, esto nos echa a perder muchos programas y juegos, ya que él va directamente a la aplicación de dicho software, muchas veces vamos a cuarentena que es en donde la aloja y la restauramos (la aplicación), todo es en vano, cuando se abre de nuevo vuelve a hacer lo mismo, el Antivirus lo detecta como virus desde que que se abre, pues ahora se muestra cómo es que se puede terminar con este problema.

Aquí se presentan los pasos para desactivar dicha configuración de la protección del Antivirus.

1- Una vez instalado el Antivirus, desde la barra de tareas, a mano derecha le parecerá algunos íconos como el de controlar el volumen y algunos programas determinados.

2- Debe buscarse entre esos íconos el del Antivirus.

3- Hacer clic derecho en dicho ícono y presionar Configuración avanzada…

4- Ya cuando abra Configuración avanzada le saldrá una ventana con varias opciones (Ordenador, Red, Web y correo electrónico, Control parental, Actualización, Herramientas, Interfaz de usuario).

garán 5 opciones más, las cuales son: Antivirus y antispyware, Medios 5- Seleccionar Ordenador, se despleextraíbles, control del dispositivo, HIPS, Modo de juego.

6- Seleccionar Antivirus y antispyware. Se desplegarán 6 opciones: Protección del sistema de archivos en tiempo real, Análisis del ordenador a petición, Protección de los documentos, Análisis del ordenador a petición, Protección de documentos, Análisis en el inicio, Análisis de estado inactivo y Exclusiones.

7- Seleccionar Protección del sistema de archivos en tiempo real.

8- Se muestran varias opciones para seleccionar o deseleccionar.

9- De las opciones de Analizar deseleccione (al abrir un archivo, Creación de

archivo, Al ejecutar un archivo) y hacer clic en Aceptar.

10- Ya cuando haya hecho lo antes mencionado el antivirus no le va a borrar dicha aplicación de juego o programa si no es un virus.

Estos pasos son para cuando uno sabe realmente cuando no es un virus, Se debe estar al tanto de esto.

#### **Referencias bibliográficas.**

Cómo deshabilitar temporalmente su Antivirus. (s. f.). Foro Antivirus. Recuperado el 12 de julio de 2015, de http://www.forospyware.com/t303648.ht ml

Base de conocimiento ESET. (s. f). Foro Seguridad. Recuperado el 12 de agosto de 2015, de

http://kb.eset.es/home/soln3250 Nod32 - Proteccion en tiempo real desactivado. (s. f.). Foro Seguridad. Recuperado el 27 de julio de 2015, de http://es.ccm.net/forum/affich-297981 nod32-proteccion-en-tiempo-real-desactivado

# LA RED SOCIAL

# <span id="page-26-0"></span>**Tumblr se mantiene en la preferencia de los jóvenes**

**Autor: Daphne del C. García Abel / daphne.garcia@scu.jovenclub.cu**

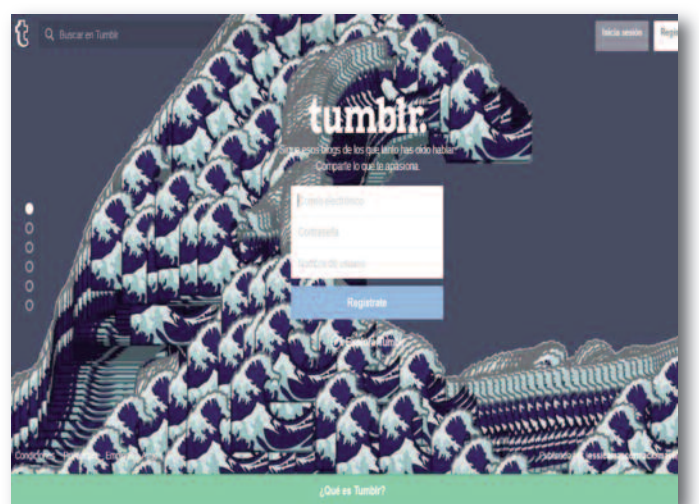

#### **Introducción**

In la era de las redes sociales muchas son las que<br>están en la cima de preferencias de los usuarios,<br>más importantes son: Facebook, Twitter, Youtube,<br>otras Estadísticas actuales presentan que en la preferencia están en la cima de preferencias de los usuarios, las más importantes son: Facebook, Twitter, Youtube, entre otras. Estadísticas actuales presentan que en la preferencia de adolescentes y jóvenes menores de 25 años se encuentra la red Tumblr, una red social que desde su lanzamiento ha ido fomentando servicios para garantizar las preferencias de los usuarios.

#### **Desarrollo**

La red social Tumblr fue lanzada el 27 de abril de 2007, después de realizar un fuerte estudio de mercado durante el año 2006, disponible para 33 idiomas, entre los que destacan el español, inglés, francés, chino, alemán, turco y otros. El uso del servicio permite a los usuarios publicar contenido en un blog en formato corto, imágenes, vídeos, enlaces, citas y audio a manera de tumblelog, los usuarios pueden seguir el blog de otros usuarios, como también hacer su blog privado. Muchas de las características del sitio se acceden desde la interfaz principal o "dashboard", con opciones de postear contenido en el blog o el de los usuarios seguidos. Esto está a disposición del usuario sólo conectándose a http://www.tumblr.com, su página oficial. Además de contar con un sistema de ayuda al que pueda acceder sin ser usuario inscrito en la plataforma. (http://ayuda.tumblr.com/).

Otra estrategia implementada con éxito fue poner el sitio a disposición de los smartphones BlackBerry el 17 de abril de 2010 a través de Mobelux, aplicación puesta en la BlackBerry App World, esto acrecentó mucho más sus usuarios y servicios, superando a su competidora WordPress, quien hasta ese momento era la líder de las plataformas de ese tipo. En Tumblr los usuarios pueden seguir y valorar las publicaciones de otros, además, de integrase con otras plataformas como Twitter o Facebook. Gracias a esto, se comparten los posts o los de los contactos entre usuarios.

#### **Aspectos Negativos**

En ciertos momentos se ha criticado a esta red social por el contenido que suben sus usuarios siendo polémicos los temas de pornografía y mensajes de autolesión y suicidio, llegando al punto que la red anunció cambiar la política en cuanto a los mensajes que motivaban a sus usuarios al suicidio, debido a casos sucedidos: la Ministra de Cultura, medios de comunicación y deportes de Inglaterra expresaron que «las redes sociales como Tumblr tienen que quitar el contenido 'tóxico' de dañarse a si mismo».

#### **Conclusiones**

Muchos han adoptado a Tumblr, como una buena forma de hacerse a un blog, y es que nuevamente juega la facilidad de su interfaz. Las estadísticas refieren que desde su creación hasta el 7 de febrero de 2014, más de 96.4 millones de posts se crean en la página al día, siendo este uno de los sitios con más alto ranking de los de su tipo. Con estos datos se debe de tomar en cuenta a esta red social, además la política de Tumblr enfatiza la importancia de la expresión libre y sus usuarios sienten que pueden realmente acceder y expresarse con todo tipo de información.

#### **Bibliografía**

• EcuRed, La Enciclopedia colaborativa. (s. f.). Tumblr [online]. Recuperado el 14 de junio de 2015, de http://www.ecured.cu/index.php/Tumblr

• Karp, D. (2007). Tumblr [online]. Wikipedia, la enciclopedia libre. Recuperado el 22 de junio de 2015, de http://es.wikipedia.org/wiki/Tumblr

• Ayuda Tumblr [online]. Recuperado el 27 de junio de 2015, de http://ayuda.tumblr.com/

<span id="page-27-0"></span>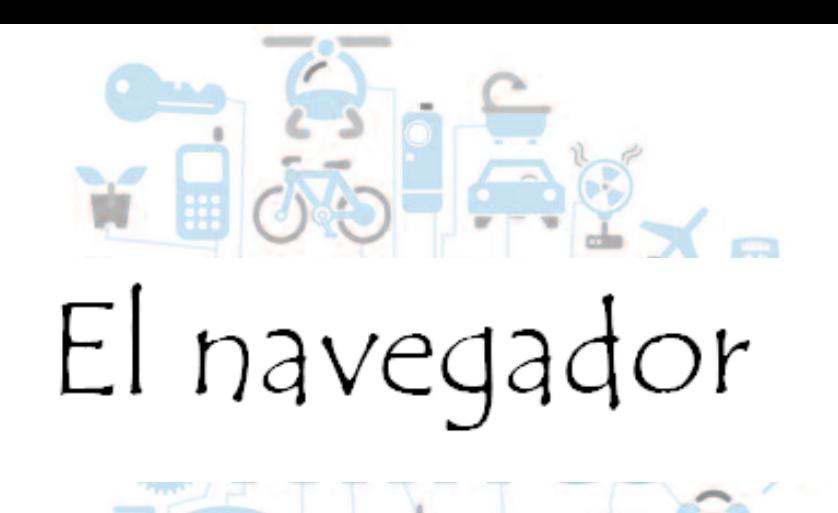

### N**avegando por la Internet, sugiriendo sitios web útiles y prácticos**

#### **OFERTAS**  $\overline{\mathbf{a}}$ MISCELANEA **SYSCOOP** mas cocoera se hacen verifican validan sistemas omora un siste que sea el correcto dos a do G B (53) 5-302-8218 Ju Belle ENPLEO

### **Ofertas.cu**

**De qué trata el sitio:** este sitio es una publicación de la Agencia de Información Nacional dedicado a publicitar los clasificados en Cuba.

**Utilizar el sitio para:** conocer ofertas de disímiles ítem como: equipos, útiles del hogar, servicios, inmuebles, empleos, etc, así como darle publicidad a algún servicio o equipo personal.

### **http://ofertas.cu/ ISA, Universidad de las artes**

**De qué trata el sitio:** el sitio contiene todo lo referido al proceso de ingreso al Instituto Superior de Arte (ISA). En las Convocatorias de cada una de las Facultades se le informa sobre los perfiles que se abren en cada curso según las modalidades de ingreso, los documentos a presentar y ofrece detalles sobre los exámenes de ingreso.

**Utilizar el sitio para:** conocer sobre las puertas abiertas que se organizan cada año y son el primer paso del proceso, indicaciones de ingreso, así como los aspirantes extranjeros podrán saber sobre las especificidades para su ingreso en el ISA. Su blog informativo es http://isauniversidaddelasartes.wordpress.com/

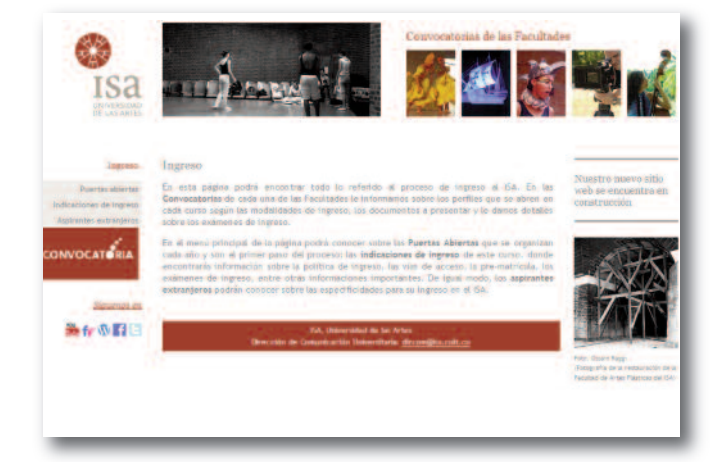

**http://www.isa.cult.cu/**

### **Portal José Martí**

<span id="page-28-0"></span>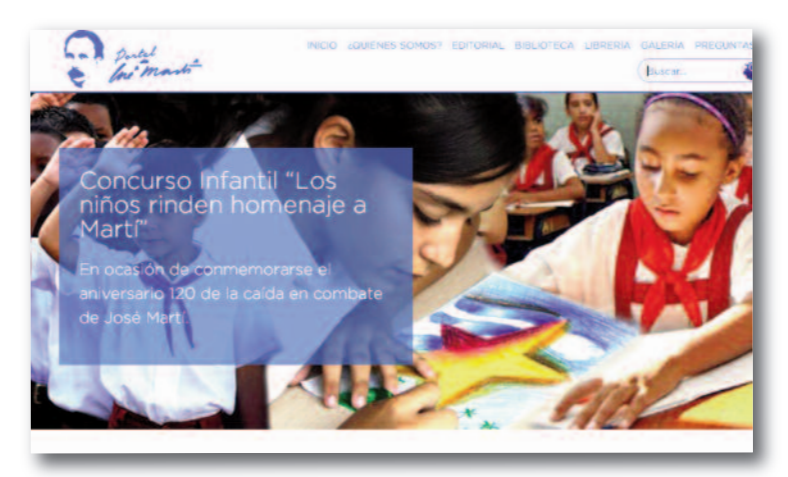

**De qué trata el sitio**: este sitio está destinado a divulgar la vida y la obra de José Martí Pérez (1853-1895) y los estudios que se realizan en torno a su ideario. Contiene investigaciones realizadas por Cintio Vitier, Armando Hart Dávalos, así como visitas virtuales a la Casa Natal, CEM, a la Fragua Martiana, Memorial José Martí, entre otros.

**Utilizar el sitio para**: conocer los textos originales del Héroe Nacional cubano y disfrutar de su poesía y su prosa, así como los resultados de los estudios más recientes de los investigadores de Cuba y el resto del mundo relacionados con la vida y la obra de José Martí.

#### **http://www.josemarti.cu/**

### **Academia de la Historia de Cuba**

**De qué trata el sitio:** este sitio ofrece una gran variedad de artículos, investigaciones, conferencias, entre otros materiales referidos a la Historia de Cuba. Así como una Bitácora con la planificación de eventos, debates, publicaciones, concursos, etc.

**Utilizar el sitio para:** conocer curiosidades históricas como por ejemplo del mulato cubano que fue alcalde de París en el siglo XIX o aclaraciones realizadas por Enrique Collazo a "La protesta de Baraguá"

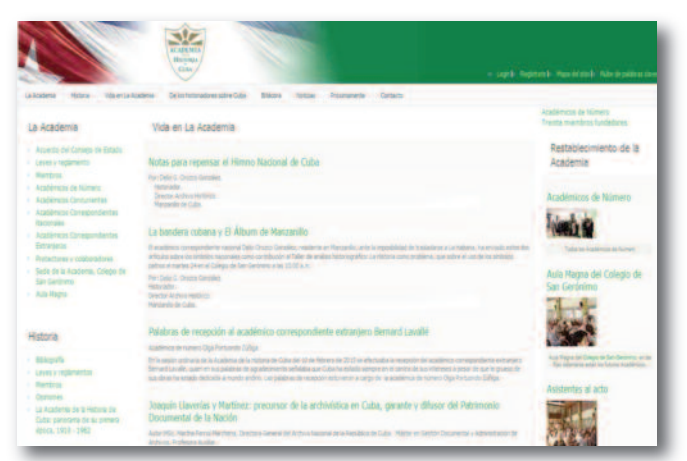

### **http://www.academiahistoria.cu Radio Victoria de Girón**

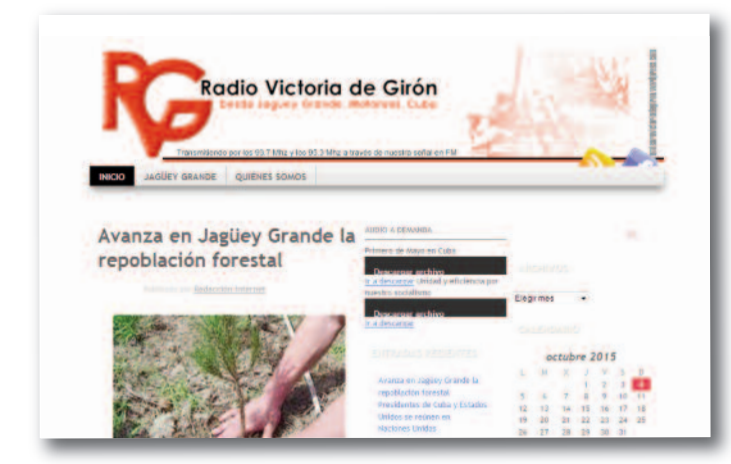

**De qué trata el sitio:** Portal correspondiente <sup>a</sup> la emisora municipal de Jagüey Grande, provincia de Matanzas, en el cual queda reflejado el quehacer noticioso de dicho municipio junto <sup>a</sup> la actualidad nacional <sup>e</sup> internacional.

**Utilizar el sitio para**: conocer acerca de las actividades realizadas en el municipio en función de mejoras sociales.

#### **https://emisoravictoriadegiron.wordpress.com/**